## Introduction to Rocket Science

If you want to figure out how high your rocket will go, how long to delay before deploying the para hute, or how to al
ulate these sorts of values, this pamphlet is for you. Init we start with some simple calculations and then refine them to get more accurate estimates. Take a look inside and see.

Introduction to Rocket Science: How high will it go?

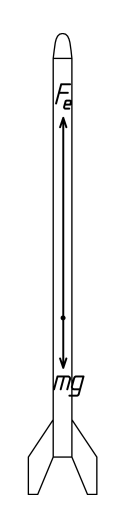

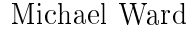

27 April <sup>2011</sup>

Formatted using: LYX 1.4.3 QCad 2.0.5.0 (Community Edition)

Introduction to Rocket Science Pamphlet to explain how to estimate rocket trajectory. Online at http://www.math2learn.org/ Copyright (C) <sup>2010</sup> Mi
hael Ward michaelward@sprintmail.com

14 July 2010 - Corre
tions, 1st Printing. 14 January 2010 - Advan
e Copy. 27 April 2011 - Corrections and Clarifications.

This information is free; you can redistribute it and/or modify it under the terms of the GNU General Public License as published by the Free Software Foundation; either version 2 of the License, or (at your option) any later version.

This work is distributed in the hope that it will be useful, but WITHOUT ANY WARRANTY; without even the implied warranty of MERCHANTABILITY or FITNESS FOR A PARTICULAR PURPOSE. See the GNU General Public License for more details.

To receive a copy of the GNU General Public License visit http://www.gnu.org/licenses/ or write to the Free Software Foundation, Inc., 675 Mass Ave, Cambridge, MA 02139, USA.

tabs, 61trajectory calculation cells, 28 stage multiple, 51 $_{\rm rocket,~51}$ terminal velo
ity, <sup>24</sup>test ase, <sup>45</sup> thrust,7, 33 impulse, 66profile, **58**, 59, 60, **63** thrust profile inter
ept, 66 interpolation, 63slope, 65trajectory, 4 al
ulation ells, <sup>28</sup>onstants, 33 initial values, <sup>33</sup>trajectory calculations, 39, 76 acceleration with drag,  $42$ acceleration without drag, 40, 77 drag, 41, 77 fuel used, 76height,  ${\bf 43}$  initial onditions, <sup>33</sup>initial height, <sup>34</sup> initial velo
ity, <sup>34</sup>mass, 77 thrust, 40 $\textrm{time},\, \boldsymbol{39}$ velocity, 42 trajectory constants,  $\bm{33}$ air density, <sup>33</sup>average thrust,  $\bm{33},~\bm{75}$ engine burn, <sup>75</sup>gravitational acceleration, **33** time increment,  $\bf{33}$  total impulse, 33, 75trajectory estimates  $\cos t$  time,  $75$  trigonometry, 84unitsair density, <sup>19</sup>area, 36 onversion fa
tors, <sup>23</sup> density, 18for
e, 4 for
e equation, <sup>4</sup>MKS system, <sup>2</sup>Newton,4 pound, 5 velo
ity, 2 used impulse impulse, 68ve
tor, 1acceleration, 1, **3** dire
tion, 1 for
e, 1, 4 magnitude, 1velo
ity, 2velocity, 2 in
rement, 9, 12initial, 34 measurement, 3speed, 3 terminal, 24units, 2 ve
tor, 2venturi, 56 vis
osity, 18weight,4vs mass, <sup>4</sup>

a

eleration, 3

For those who want to ge<sup>t</sup> started.

## Prefa
e

I can't think of a more exciting way to come to grips with forces, mass, acceleration, velocity, and Newton's second law of motion  $(F=ma)$  than by building a model rocket, figuring out how high it will go with different engines, delays, and payloads, and then shooting it off and checking the results against your calculations. That's where this pamphlet omes in. It is pretty straight forward to get started with the calculations and even refine them to the point of accurately predicting results. We'll start off with a simple al
ulation and see what it has to say. On
e we ge<sup>t</sup> this under our belts, we'll add in orre
tions for air resistan
e (drag), nononstant thrust profiles, decreasing mass due to spent propellant, and even touch on multistage calculations.

As for a
tually designing and building <sup>a</sup> model ro
ket it is my pleasure to refer you to the classic Handbook of Model Rocketry by Stine and Stine.

# Audien
e

The intended audien
e is <sup>a</sup> middle s
hool student who is interested enoug<sup>h</sup> in mathemati
s, <sup>p</sup>hysi
s, and/or spreadsheets to take <sup>a</sup> look at the material without being intimidated. Ideally, the student will have been exposed to Newton's laws, be comfortable with algebra, and be supported by <sup>a</sup> parent, tea
her, or mentor omfortable enough with the material to present it, answer, and pose questions to facilitate comprehension.

Indeed, on one end of the spectrum is a 5th-grader working though the first chapter with a mentor to understand the basic <sup>p</sup>hysi
s of motion and how simple algebra brings <sup>a</sup> quantitative understanding of the world. On the other end is <sup>a</sup> lone 9th-grader looking for an interesting rocket science project and needing a quick introduction to the basic theory. Or perhaps, a high school physics student who doesn't quite ge<sup>t</sup> how Newton's laws work, and wants

#### $\text{INDEX}$  93

law of action and reaction, 55 law of inertia, 1 second law, 1 third law, 55 multistage ro
ket, 51, 80 Newton first law of motion.  $1$ force law, 1 law of action and reaction, 55 law of inertia, 1 second law of motion, 1 third law of motion, 55 units of for
e, 4 numeri expression, 30 output ells apogee, 44 maximum velo
ity, <sup>44</sup> parabola, 16 pound, 5 powered phase, 11 pro je
tile, 4 quadrati
, 16 referen
e absolute, 38, 40, 42, 50 circular. 41 relative, 38, 42, 50 spreadsheet ells, 28 ro
ket engine C11-3, 14 C6-3, 7, 11 C6-X, 33 delay, 7, 13, 22 for
e, 5 mass, 69 thrust, 7, 33 thrust profile, 58 total impulse, 7, 11, 33 ro
ket engine data thrust, 63 time, 63 ro
ket properties, 31 drag area, 36 fin diameter, 32 fin thickness, 32 mass, 32 name, 31 rocket stage, 51 s
alar, 1 similar triangle, 81 slope, 64 speed, 3 spreadsheet, 27 ell range, 31 select, 31 ell referen
e, 28 ells, 28 omment ells, 29 formatting, 30 formula, 28 dragging, 35 example, 36 fun
tion average, 48, 49 on
atenate, 73 if, 40, 74 index, 44, 75 indire
t, 73 mat
h, 44, 75 max, 44 or, 74 pi, 36 sign, 42 sum, 48 71 home position, 30 numeric cells, 28 rows, 27 sheets, 61

body diameter, 32 drag coefficient, 32 number of fins, 32 derived input ells, 28, 63 vlookup, 29, 31, 32, 35, 37, 62, input ells, 28, 30 output ells, 29, 44

delay mass, <sup>71</sup> engine mass, <sup>70</sup> propellant mass, <sup>70</sup>remaining mass  $w/o$  delay, 70 equation line, 15, 63 parabola, 16 error identi
ation, <sup>46</sup>expe
ted output, <sup>45</sup>flight combination engine, 33 ro
ket, 32 ro
ket engine delay, <sup>75</sup> $_{\rm force,\;1}$  equation, 1, 4equation refined, 5 equation with drag, <sup>20</sup> gravity, 4, 5 measurement, 4, 5ro
ket engine, <sup>5</sup>thrust, **7**  units, 4 ve
tor, 1, 4 formatting spreadsheet ells, <sup>30</sup> formula, 28 dragging, 35 example, 36 geometri
, 36fun
tion osine, 85 linear, 16 quadrati
, 16gravity, 4 a

eleration, 5, 11, 33for
e, 4, 5 weight, 4impulse, 7, 33inertia, 1, 5 initial onditions, <sup>33</sup>height, 34velocity,  $\bf{34}$ inputs derived, 28, 35, 63law

spreadsheet ells, 28, <sup>30</sup>inter
ept, 64 interpolation, 63linear, 63kineti energy, <sup>20</sup> $\operatorname{first~law~of~motion},\ \mathbf{1}$ of a
tion and rea
tion, <sup>55</sup>of for
e, <sup>1</sup> of inertia, <sup>1</sup> se
ond law of motion, <sup>1</sup> third law of motion, <sup>55</sup> line, 15 equation, 63 inter
ept, 64 interpolating, 63slope, 64linear, 16 interpolation, 63magnitude, 1 $\rm mass,\ 1,\ 5,\ 15$  vs weight, <sup>4</sup>measurement a

eleration, 4 air density, 19, <sup>20</sup>area, 36 density, 18 for
e, 4, 5 mass, 15 MKS system, <sup>2</sup>pound, 5 units, 31 velo
ity, 3 vernier alipers, <sup>32</sup>weight, 5 MKS system, <sup>2</sup> a

eleration units, <sup>3</sup> for
e equation, <sup>4</sup> velo
ity units, <sup>2</sup> momentum, 55motion $first$  law,  $\bm{1}$ for
e law, <sup>1</sup>

to see an in-depth, detailed example of them in action. Yet another reader might be the middle or high s
hool tea
her looking for a set of interesting problems to present to eager young minds.

My hope is that for all these readers, this material presents an interesting appli
ation of Newton's laws, simple algebra, and automated calculation via spreadsheet, tied up into a project tha<mark>t</mark> is fun, interesting, hallenging, rewarding, and open ended.

# A
knowledgments

It is my <sup>p</sup>leasure to thank Keith Pa
kard who invited me into the marvelous world of rocketry, and provided (and continues to provide) an abundance of opportunities for practicing model rocketry though the Oregon Ro
ketry (www.oregonro
ketry.
om) and Northwest Ro
ketry (ro
ketsnw.
om) asso
iations.

In addition I'd like to thank Natasha Dudley-Busi
k and Jane Kenney-Norberg of Oregon Epis
opal S
hool for introdu
ing the basi <sup>p</sup>hysi
s on
epts to the 5th grade lasses, and Ellie for her enthusiasm and for working through the material with me.

I'd also like to thank Dan Clark for encouraging me to make this available, the swift feedba
k that helped me improve the material, and providing two eager young minds who's potential helped motivate my efforts in this direction.

# Index

acceleration, 3 gravitational, 5, 11, 33 measurement, 4 units, 3 vector, 3 accumulate, 16 air density, 18, 20, 33 units, 19 resistan
e, 17 vis
osity, 18 apogee, 13 properties, 22 burn front, 56 burn surfa
e, 56 ell, 28 omment, 29 derived input, 28, 63 formatting, 30 input, 28, 30 numeri
, 28 output, 29 range, 31 formatting, 30 select, 31 referen
e, 28 absolute, 38, 40, 42, 50 circular, 41 relative, 38, 42, 50 trajectory calculation, 28 oast phase, 11 time, 22 ode walk-through, 45 coefficient, 15 onversion fa
tor, 64

onversion fa
tors, 23, 36, 38 osine, 85

debugging, 45 ode walk-through, 45 error identification, 46 expe
ted output, 45 test ase, 45 density, 18 air, 18, 33 measurement, 18 units, 18 derived inputs drag area, 36 drag coefficient, 38 drag surfa
e area, 38 rocket mass, 37 spreadsheet ells, 35 dimension analysis, 19 dis
rete sampling, 7 drag, 17 coefficient, 17, 32 fins,  $36$ nose one, 36 properties, 21 surfa
e area, 17, 32, 36 ir
le, 36 re
tangle, 36 term, 20 engine, see ro
ket engine engine impulse impulse, 68 total impulse, 69 engine mass average engine mass w/delay, <sup>70</sup> average engine mass w/o delay, <sup>70</sup> delay, 70

 $\bullet$  http://www.esteseducator.com/Pdf\_files/Part\_1.pdf (also parts 2,3,... though <sup>I</sup> haven't been able to ge<sup>t</sup> through to this website for <sup>a</sup> while now)

A marvelous ro
ket simulator all OpenRo
ket is freely available. It is based on the Masters thesis by Sampo Niskanen you can find more at:

 $\bullet \ \ \text{http://openrocket.sourceforget.net/}$ 

Furthermore, you'll probably turn up even more about model ro
ketry by searching for the following (or your own more specific) key words:

- Model Rocketry
- Model Rockets
- Rocket Engines
- Rocket Aerodynamics

In addition, the following books are fantastic sources for more information and further reading:

- $G.$  Harry Stine, Bill Stine: Handbook of Model Rocketry, Seventh Edition. <sup>A</sup> grea<sup>t</sup> genera<sup>l</sup> purpose resour
e for all aspe
ts of Model Ro
ketry.
- David Berlinski: Newton's Gift: How Sir Isaa Newton Unlo
ked the System of the world. <sup>A</sup> elebration of the system of thought that reated <sup>p</sup>hysi
s, and the man who gave it to us.

# Contents

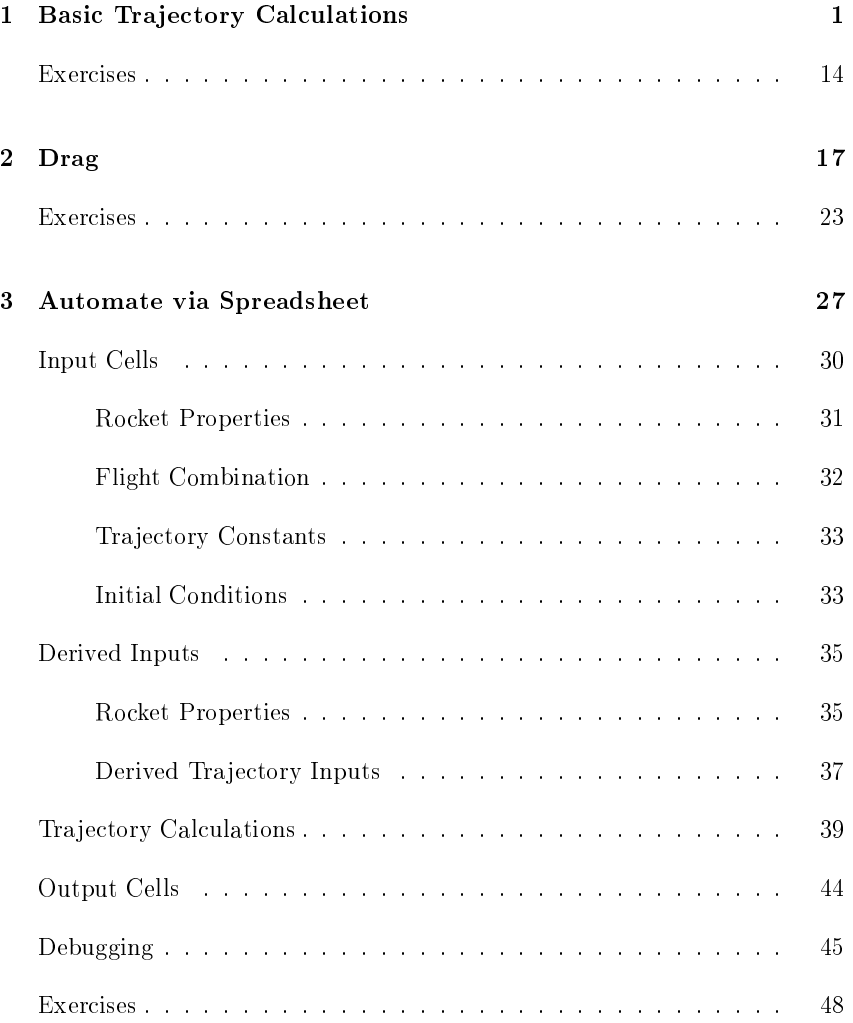

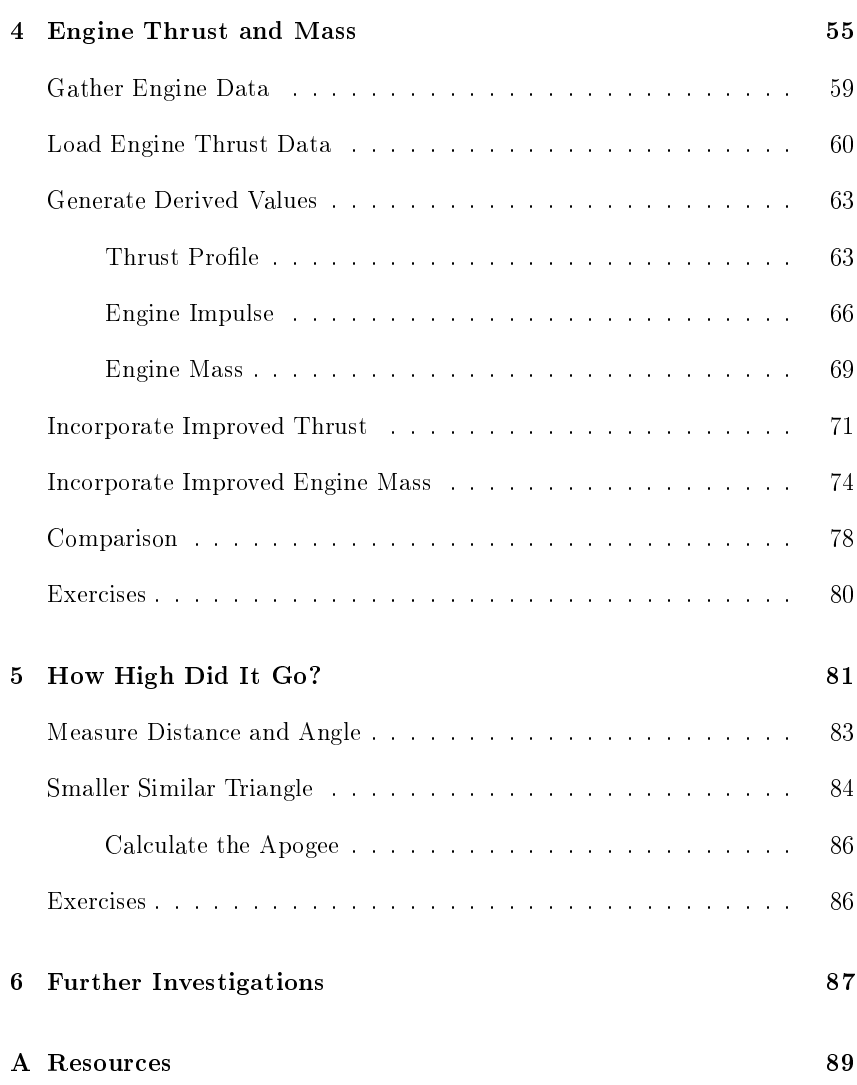

# Appendix A

# Resour
es

Once you start looking, you may be surprised to find how much information on Model Ro
ketry there is online. Here are some links to ge<sup>t</sup> you started:

- http://en.wikipedia.org/wiki/Model\_ro
ket
- http://exploration.grc.nasa.gov/education/rocket/rktengperf.html
- http://www.modelrockets.us/index.php
- http://www.nar.org/
- http://www.tripoli.org/
- http://www.rocketsnw.com/
- http://www.grc.nasa.gov/WWW/K-12/airplane/rockth.html
- http://www.apogeero
kets.
om/edu
ation/index.asp

For those of you who are not adverse to looking through more advan
e mathemati
s, let me point out <sup>a</sup> few links that go<sup>t</sup> me started with my trajectory estimates:

• http://www.apogeerockets.com/education/

downloads/numeri
\_methods.pdf

layers like nested balloons, where the natural state (without the ro
ket) is like <sup>a</sup> long thin empty balloon, but that as the ro
ket passes through, the balloon must be blown up to the shape of the rocket. Think of the balloon pressing on the sides of the rocket, causing friction. The more you blow up the balloon and separate its sides, the more fri
tion on the ro
ket there would be, with the primary sour
e of fri
tion being the drag surfa
e.

- Design, setup, and use <sup>a</sup> wind tunnel to test the various surfa
e  $\rm{size}s,$   $\rm{shape}s,$   $\rm{and}$   $\rm{materials,}$  and  $\rm{test}$  various  $\rm{drag}$   $\rm{coefficient}$ analyti models and values.
- Investigate the various NAR allowed engine fuels and ompare the impact of the various mass, burn, and thrust characteristics on trajectory estimations. Extend this to include different initial packing and ignition geometries on thrust profiles and resulting trajectories.
- Design setup, and use an engine thrust measurement system to test various engines. Vary the engine sizes, fuels, geometries.
- Refine the engine mass model to include the slow burning of delay mass.
- Develop <sup>a</sup> theoreti
al groun<sup>d</sup> model and investigate the impa
t rater of an ob je
t by in
orporating it into the tra je
tory al
ulations. Model the groun<sup>d</sup> with various densities and vis cosities and compare the impact craters.
- $\bullet$  Investigate the effect of a model improvement (engine mass, fuel composition, air density, drag coefficient, ...) across different flight combinations (rocket mass, engines of differing total impulse and average thrust).
- Investigate the sensitivity of trajectory estimation across various parameters (mass, fuel, total impulse, average thrust, drag $coefficient, air density, ...)$ .

# Chapter <sup>1</sup>

# Basic Trajectory Calculations

Getting started with rocket trajectory calculations is pretty easy, as long as we don't expect too much accuracy from our initial results. It is a great way to understand the basic physics and builds a conceptual base from which to improve our estimates. Let's start with the force equation, Newton's second law of motion:

### $F = ma$

This is the law of motion that relates a given force  $F$  to a change in motion of a body with **mass**  $m$  to which it is applied, causing the **acceleration**  $a$ . A **force** is simply a push or a pull (in a given direction). Newton's first law of motion, the law of inertia, is the observation that objects remain in a constant state of motion unless acted on by a force. **Inertia** is an object's resistance to change in motion.  $\mathbf{Mass}\xspace$  is simply a measure of the amount of inertia an ob je
t has (telling us how mu
h we have to pus<sup>h</sup> or pull in order to ge<sup>t</sup> it to hange its motion <sup>a</sup> ertain amount). We'll talk more about acceleration below.

Newton's second law is a bit more than a simple equation of numbers: it is in fact a *vector* equation in which both the force  $F$ and the acceleration  $a$  are **vectors** (think arrows) that have both a magnitude (arrow length or size) and direction. The mass  $m$  is a **scalar** (just a multiplicative number). With this in mind the equation tells us not only the relation between the applied for
e and acceleration magnitudes, but also their directions. Nevertheless, we will make the simplifying assumption that all of the for
es, accelerations, and motions are in the same direction (up) or its opposite (down) in which case the vectors and their algebra reduces to numbers and the more familiar algebra of numbers.

To start calculating with this equation we'll need to know more about: the mass of the rocket, the force supplied by the rocket engine, and the force of gravity that will pull the rocket down. Furthermore, we'll need to know them in the right measurement units. Physicists have settled on standard units that make sure the for
e equation works. One set of these standards is the Meters-Kilograms-Seconds or MKS system in which measurements are expressed in meters, kilograms, and se
onds. This is the system we'll be using for the for
e equation.

Let's start with **velocity**, which is the change in position per change in time. This is a vector in the direction of the arrow from the starting position to the ending position. We'll assume all the positions are in a vertical line (up and down) in order to *ignore the* vector direction, and concern ourselves only with the length of the distance between positions. Since we'll measure position in meters, a difference in position is also some number of meters. Similarly, we'll measure time in seconds, and a difference in time will be some number of seconds, giving a velocity in meters per seconds  $(m/s)$ .

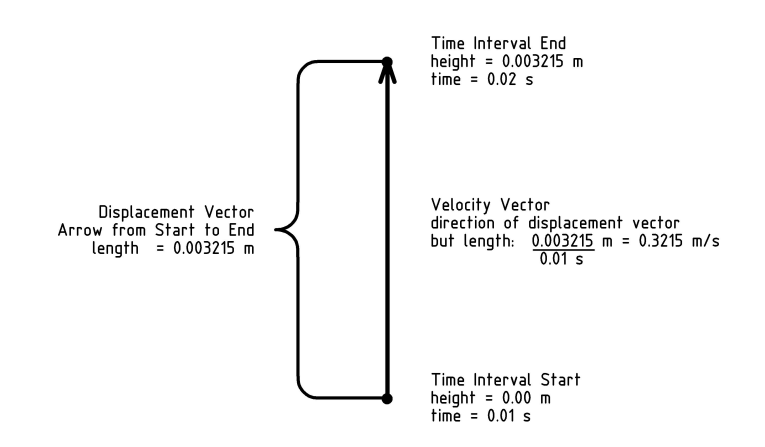

## Chapter 6

# Further Investigations

Here is a collection of ideas that come to mind. Hopefully, they will sound interesting to you, or, perhaps, spark some of your own new ideas for further investigation. In any case here they are:

- Rather than use <sup>a</sup> spreadsheet, write <sup>a</sup> program that generates trajectory estimates. Extend the program so that you can also input actual flight trajectory data (from an altimeter) and ompare it to estimates. Extend the program even further to adjust parameters that make the estimates closer to the actual data. This takes you into the field of optimization, and if you intend to give it a try you might want to start by finding a text that has a friendly introduction at a level that suits your interests and ba
kground.
- Investigate air density as an ideal gas taking into consideration humidity, temperature, and altitude. One place to start is the http://www.en.wikipedia.org/wiki/Density\_of\_air. However, it might be more understandable and enjoyable to use the more leisurely approach of a text like  $An\ Introduction\ to\ The\normalize\ for\ a\ term\ of\ a$ Physics by C. J. Adkins.
- Come up with an analytic model for the coefficient of drag, by using the drag surfa
e area of in ombination with the angle of in
lination the various pat
hes of drag surfa
e. A further extension might think of the flow of air around the rocket in

### Cal
ulate the Apogee

Now that we have the measured distance from the viewpoint to the launchpad, lets call it  $B$ , and the lengths of  $h$ , and  $b$  for the smaller, similar triangle, we can solve for the apogee, call it  $H$ , as follows. We simply setup an equation that expresses the equality of the common proportion (or scale factor) between the similar triangles:

$$
\frac{H}{h} = \frac{B}{b}
$$

Now multiply both sides by <sup>h</sup> to solve for H:

$$
H=\frac{Bh}{b}
$$

For example, suppose we have the following values:  $h = 0.8, b =$  $0.6$ , and  $B = 100m$ . Then we find that the apogee is approximately 133.3 meters.

### Exer
ises

- 1. Suppose that you measure off 100 meters for B and have limited the measured angle to apogee to definitely lie between  $66\,$ and <sup>67</sup> degrees. What is the orresponding range in apogee?
- 2. Use the Pythagorean Theorem (equation for the squares of the lengths of the sides of <sup>a</sup> right triangle) and <sup>a</sup> square of side <sup>x</sup> and diagonal <sup>1</sup> to show that both the sine and osine of <sup>a</sup> <sup>45</sup> degree angle is exa
tly the square root of <sup>2</sup> divided by 2.

For example, if our rocket moves from a height of 0 meters straight up to a height of  $0.003215$  meters in  $0.01$  seconds, the velo
ity will be 0.3215 meters per se
ond straight up. The magnitude (length, or size) of the velocity vector is known as the **speed**. In our example, we would say the speed of the rocket is  $0.3215\,m/s.$ 

Acceleration is the change in velocity per change in time. This (also a vector) is the difference in velocity over a period of time. Since we focus on motions only in the vertical direction, our velocities will also all be vertical. This simplifies addition and subtraction of velo
ity ve
tors to the addition and subtra
tion of their magnitudes (lengths, or speeds), with the orresponding dire
tion being always either straight up or down (if we measure positive positions in the up dire
tion, negative velo
ities will be down). Just as the  $difference between positions in meters is a number of meters, a dif$ ference in velocities of *meters per second* is a number of *meters* per second. Dividing again by seconds gives units of *meters per* second per second. However, just as half of a half is one quarter  $((1/2)/2 = 1/4)$ , per second per second is the same as per second squared  $((1/s)/s = 1/s<sup>2</sup>)$ . Thus, using the MKS system, acceleration has units of *meters per second squared*  $(m/s<sup>2</sup>)$ .

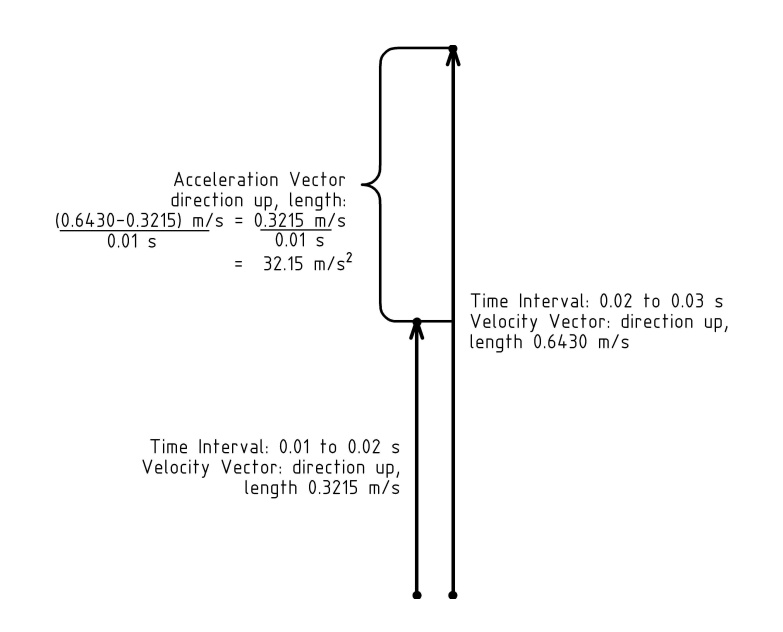

For example, if our rocket is moving with a velocity of  $0.3215m/s^2$ straight up at time 0.01 seconds, and is moving with a velocity of  $0.6430m/s$  straight up at time 0.02 seconds, then the corresponding acceleration is:

$$
\frac{(0.6430 - 0.3215) \, m/s}{(0.02 - 0.01) \, s} = \frac{0.3215 \, m/s}{0.01 \, s} = 32.15 \, m/s^2
$$

Finally, we come to the measuring of forces. Newton's force equation  $F = ma$  actually tells us how to measure forces. Using the MKS system: measure the acceleration of an object in meters per second squared  $(m/s^2)$  and multiply by the mass of the object in kilograms  $(kq)$  to find the force vector causing the acceleration. To honor the man that shared his insightful understanding of motion, physicists name the unit of force that accelerates one kilogram of mass by one meter per second squared a **Newton**  $(N)$ . We can substitute the units into the for
e equation to write this as:

$$
F = ma \quad \longrightarrow \quad N = \frac{kg \cdot m}{s^2}
$$

For example, the force necessary to accelerate a  $0.143 kg$  rocket  $32.15 \, m/s^2$  is  $4.59745 \, N$ , since  $0.143 \cdot 32.15 = 4.59745$  and we are using MKS units.

A trajectory is the path of a projectile (something that is thrown, fired, or launched). Before we start the rocket trajectory calculations, let's try to get a feel for force in Newtons by considering <sup>a</sup> for
e we are all familiar with: the for
e of the earth's gravity that pulls objects down (towards the center of the earth).

Consider the force that a pound of chocolate would have in Newtons. First note that one pound  $(11b)$  is a perfectly acceptable measure of force. Scales that measure the **weight** of an object are measuring the force that the earth's gravity exerts on the object, the pull down toward the ground that the object feels. An object's weight is a different from its mass. On the moon, the same object feels less pull down toward the center of the moon since the moon's

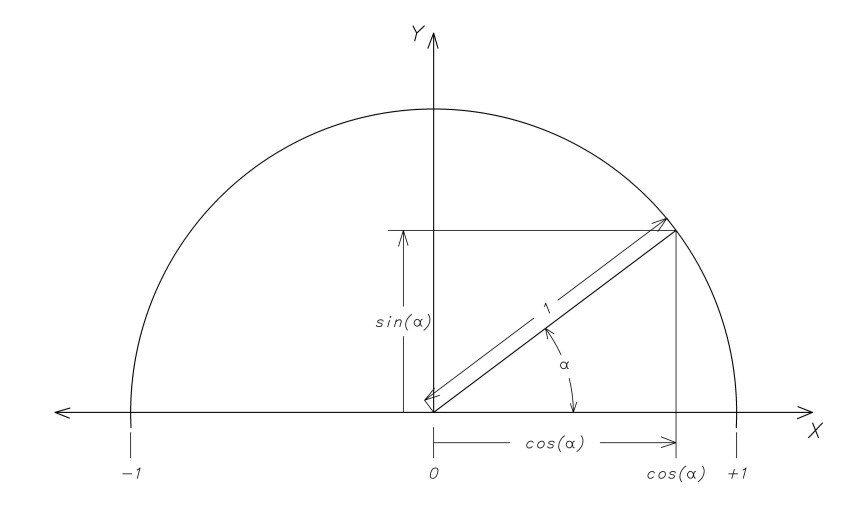

The function that converts the angle  $\alpha$  into the *y*-axis value is known as the sine function, abbreviated sin, and we write the sine of the angle  $\alpha$  as  $sin(\alpha)$ , though many write it as just  $sin \alpha$ . Similarly, the corresponding function (co-function) that converts the angle  $\alpha$  into the x-axis value is known as the **cosine** function, abbreviated **cos**, and we write the cosine of the angle  $\alpha$  as  $cos(\alpha)$ . though many write it as just  $\cos \alpha$ . There are many interesting and surprising relationships to be explored in and between these functions and angles, including a magical formula that lets us calculate the sine and cosine function values to any precision we like. Much of this forms the basis for a course in trigonometry and/or calculus. However, for our purposes, we'll just use a handy calculator, computer, or even (egads!) a cell phone to calculate the sine and osine of our measured angle. Just as above, we'll all the sine value  $h$ , and the cosine value  $b$  (for height and base respectively). Be sure that you have the calculator (computer, or whatever) in the mode where inputs tor these functions are specified in degrees (not radians). You an he
k this by entering the value <sup>45</sup> and getting ba
k answers approximating the square root of 2 divided by 2, approximately 0.70710678.

### Smaller Similar Triangle

One possibility for reprodu
ing the laun
hpad-apogee-viewing triangle is to create it on a piece of paper. A horizontal line will represent the line from viewer to launchpad. A vertical line (at 90) to the horizontal) will represent the line from apogee to launchpad. Either use grap<sup>h</sup> paper for the horizontal and verti
al lines, or drawthem yourself, being sure to construct the lines at 90 degrees as carefully as possible. From the 90 degree angle (this represents the laun
hpad) measure out a onvenient distan
e, say <sup>20</sup> entimeters, and mark a point on the horizontal line (this represents the viewpoint). Finally, as pre isely as possible, reprodu
e the measuredangle at the viewpoint (either by tracing the measuring device or with a protractor), and continue the angled line until it intersects the vertical line. Now measure the height to where the vertical and angled lines intersect. Let's denote this measured height by  $h$  and the <sup>20</sup> entimeters (or whatever) distan
e of the base with <sup>b</sup>.

If you are willing to invest in a little bit of advan
ed mathematics, we can do much better than this crude triangle construction and measuring business with a calculator or computer. In the years  $\sin$ ce the ancient Greeks, mathematicians have made a study of the measurement of angles and triangles. It is more ommonly known as trigonometry and a large part of it fo
uses on right triangles that fit in a unit circle, with the hypotenuse being a radius of the  $\overline{\phantom{a}}$ ir
le.

The angle<sup>3</sup>  $\alpha$  is measured counterclockwise from the positive x-axis, and as the angle progresses from  $0^0$  to  $90^0$ , the base of the triangle goes from 1 to zero on the  $x$ -axis, and the height of the triangle goes from 0 to 1 on the *y*-axis. Then as the angle continues from  $90^0$  to  $180^0$ , the base goes from 0 to -1 on the x-axis, and the height goes from 1 to 0 on the y-axis. As the angle grows, the height continues on into the negative  $y$ -values to  $-1$ , then increases  $a$ gain toward  $+1$ . You can also imagine the angle growing in the negative, lo
kwise dire
tion.

gravity is about  $1/6$ th of the earth's. The object's weight on the moon is about  $1/6$ th its weight on earth, even though its mass is the same. An object's **mass** is a measure of its **inertia**, the property of resisting acceleration (a change in motion). The more an object resists acceleration, the more mass it has, and a correspondingly greater for
e must be applied to hange its motion.

Measuring force with the weight of objects goes back to the 1700's<sup>1</sup>. Galileo's famous experiments brought to light the fact that at sea level, the earth's gravity<sup>2</sup> accelerates all objects at the same rate<sup>3</sup>: approximately  $g \approx 9.80665 \ m/s^2$ . (This number changes as the distan
e from sea level hanges.) Plugging this number for acceleration into the force equation, and  $0.45359237\mathit{k}\mathit{g}$  for the mass equivalent to one  $\text{pound}^4$  of force at sea level, we find the force in Newtons to be approximately 4.448 N. Alternatively, since 4.448 is between 4 and 5, one Newton feels like the force of between one quarter and one fifth of a pound.

$$
F = m \cdot a
$$
  
=  $m \cdot g$   

$$
4.448 N \approx 0.45359237 kg \cdot 9.80665 \frac{m}{s^2}
$$

Now that we have some experience with force, mass, acceleration, and the for
e equation, let's use them to see how a ro
ket  $\mathbf s$ hoots up through the  $\mathbf s$ ky. Our first step is to identify the forces acting on the rocket. Of course, gravity will pull the rocket down, but the rocket engine will push the rocket up. This lets us refine our force equation by separating the total force  $F$  into the force of the rocket engine  $F_e$  (using a plus sign since it pushes the rocket up) and the force of gravity  $F_g = mg$  (with a negative sign since it pulls the rocket down) as follows:

<sup>&</sup>lt;sup>3</sup>The name of the Greek letter  $\alpha$  is alpha and it corresponds to our lowercase letter a.

 $1$ http://www.wikipedia.org/wiki/Pound (force)

<sup>2</sup>http://en.wikipedia.org/wiki/Gravitation

 $^3$ http://www.wikipedia.org/wiki/Standard\_gravity

<sup>4</sup>http://www.wikipedia.org/wiki/Pound\_(for
e)

$$
F = ma
$$
  

$$
F_e - F_g = ma
$$
  

$$
F_e - mg = ma
$$

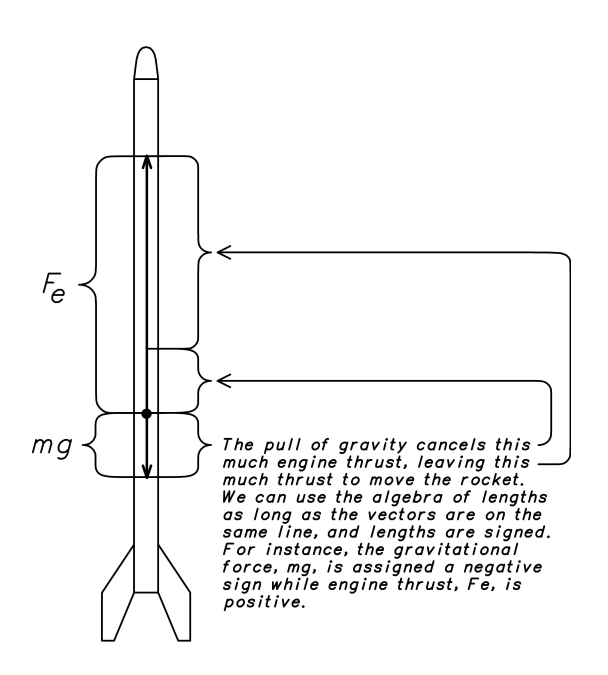

Now divide both sides of the equation by the mass of the rocket to solve for the acceleration:

$$
\frac{F_e}{m} - g = a
$$

To generate tra je
tory estimates we'll need some measurements. Let's suppose that our rocket has a mass of 143 g. (This is the mass in grams reported for one of my model rockets by an electronic kitchen scale I use. The scale converts the gravitational force measured as the downward pull of the rocket into grams of mass using appropriate conversion factors that assume it is at sea level).

### Measure Distan
e and Angle

You can use a couple of meter sticks to measure off a distance from the laun
hpad by laying one sti
k down in front of the other as you move away from the laun
hpad. It works even better if you have, say, 4 or 5 meter sticks and a friend to help. The most accuracy results from an angle near  $45^0$ , so it is better to measure out a distan
e near the expe
ted apogee.

To measure the angle of the rocket at apogee, you need an angle measuring device. You can make one from a couple of flat pieces of wood su
h thin meter or yard sti
ks. Just drill holes at one end of ea
h sti
k, about in the enter of the sti
k. For instan
e if the stick is 1 inch wide, drill a hole about  $1/2$  inch in from the end and each of the sides, just large enough for a screw and nut. Put the screw through the holes and tighten the sticks together with <sup>a</sup> lo
k-nut, tight enough to maintain the angle of separation when the sticks are released, but not so tight that the sticks cannot be easily separated.

To use the device at the time of launch, close the sticks together and sight along them, level to the ground, toward the rocket on the launchpad. As the rocket rises, with one hand keep one of the sticks level to the ground and pointing to where the rocket was, and with the other hand raise the other stick so that you sight the rocket along it as it rises to apogee. All the while, you have the orner of the device (where the two sticks are bolted together) stuck in your fa
e, almost tou
hing your eye. All this manipulation may take some practice to master, so try it a few times before you launch the ro
ket.

Once you have captured the angle accurately, measure it with the protractor as accurately as possible. The accuracy with which you measure this angle will probably be the determining factor of the accuracy of the resulting apogee value.

we use some modern mathemati
s, we don't even need to measure the smaller one.

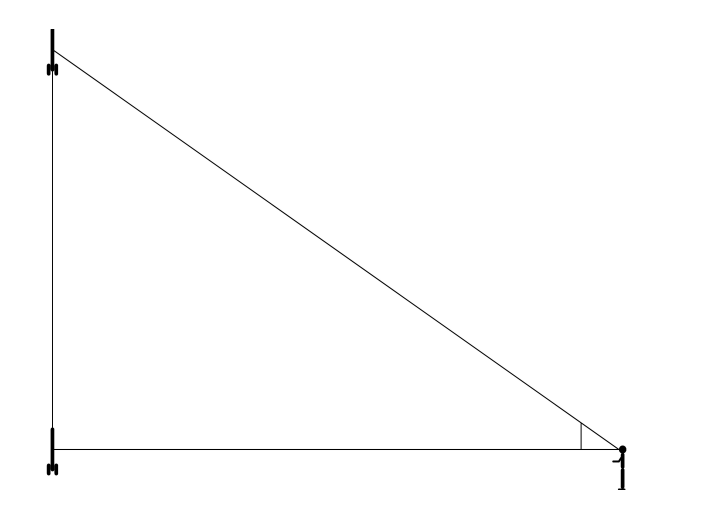

I'll des
ribe <sup>a</sup> primitive, low te
h method, but we'll need the following:

- An approximately vertical rocket flight.
- $\bullet$  An approximately level and flat launch area.
- $\bullet$  To be able to see the rocket at apogee.
- A couple of meter sticks to measure distance on the ground.
- A sightable angle measuring device (made from a couple of sti
ks and <sup>a</sup> bolt).
- Some geometry and geometri tools (
ompass, ruler, protra
 tor).

The idea is to measure both our distance from the launchpad, and the viewed angle from laun
hpad height to apogee height. Next we'll need <sup>a</sup> smaller, more manageable, similar triangle so that we can get its base and height lengths. Finally we calculate the apogee using the proportionality of the similar triangles.

We'll also need the engine **thrust**, the amount of pushing force of the engine. To do this, let's suppose we hoose <sup>a</sup> C6-3 engine. The C tells<sup>5</sup> us that the engine will have a total mount of pushing power or **total impulse** (amount of thrust for a period of time) in the range of <sup>6</sup> to <sup>12</sup> Newton-se
onds. The Estes C6-3 engine has a total impulse of about 9 Newton-seconds<sup>6</sup>. The 6 tells us that the average thrust will be about <sup>6</sup> Newtons, and the <sup>3</sup> tells us the (parachute deploying) final charge will have a delay of about 3 seconds.

Plugging these numbers into our modified equation, we find the acceleration in units of  $m/s^2$ :

$$
a = \frac{6 N}{0.143 kg} - 9.80665 m/s^2 \approx 32.15 m/s^2
$$

We are almost ready to calculate how the rocket will move. However, in order to do so with the tools we have at hand, we must make the following simplifying assumption. Even though the height and velo
ity hange rapidly with time, we will only look at the values at fixed points in time and assume these values remain relatively onstant between time points. This approa <sup>h</sup> is known as dis
rete sampling and depends on values hanging slowly along the sample points in order to yield accurate predictions.

We can now calculate how the rocket will move by starting with the ro
ket on the groun<sup>d</sup> at an initial height of <sup>0</sup> meters, sitting still with an initial velocity of 0 meters/second. The only question remaining is what time unit to use. Since the velocity will be  $\emph{changing rapidly even though we'll be assuming constant values}$  $\emph{over the time increment},$  the smaller the time increment, the more accurate will be our estimates. Let's use a time increment of a hundredth of a second (0.01 seconds) to fill in the following table<sup>7</sup>:

<sup>5</sup>http://en.wikipedia.org/wiki/Estes\_Industries

<sup>6</sup>http://www.nar.org/pdf/Estes/C6.pdf

<sup>&</sup>lt;sup>7</sup>The letters in parentheses in the table headings denote the measurement units: s=se
onds, m=meters.

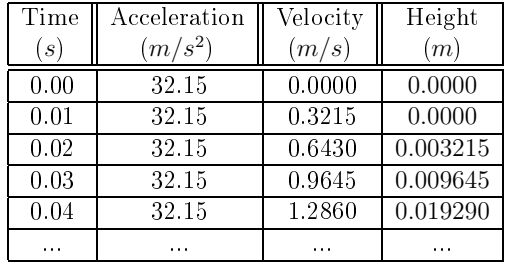

How did we ge<sup>t</sup> these numbers? We start with the idea that acceleration  $(32.15 \text{ m/s per second})$  is the change in velocity per second and multiply by the change in time of 0.01 seconds to get the change in velocity for that increment of time. We then add that velocity change to the entry in the velocity column for each time increment of 0.01 seconds. In a similar way, we use the idea that velocity is the change in height per second, and multiply the velocity by the change in time of 0.01 seconds to get the change in height.

For example, starting in the first row of the table, with an acceleration of  $32.15 \frac{m}{s^2}$ , a velocity of  $0 \frac{m}{s}$ , we estimate that after 0.01s the change in velocity will be  $0.01s \cdot 32.15m/s^2 = 0.3215m/s$ . Since the acceleration is the same for the second row, the change in velocity will again  $0.3215 \frac{m}{s}$  from row two to row three, giving a velocity of  $(0.3215 + 0.3215)$   $m/s^2 = 0.6430$   $m/s$  for the third row. At time 0.03 seconds, our velocity estimate will be  $(0.6430 + 0.3215)$   $m/s^2 = 0.9645$   $m/s$ . And so on.

Similarly, we can estimate the height of the rocket at the various times by using the estimated velocities. For example, after  $0.01 s$ at a velocity of  $0 \frac{m}{s}$ , there will be no change in height, so the height entry for time 0.01 seconds will be the same as for time 0.00 second, namely a height of 0 meters. However, with a velocity at time 0.01 seconds of 0.3215  $m/s$ , we estimate the change in height from 0.01 seconds to 0.02 seconds as  $0.01 s \cdot 0.3215 m/s =$  $0.003215 m$ , giving a height at time 0.02 seconds of  $0.003215 m$ . In the same way, with a velocity at time 0.02 seconds of  $0.6430$   $m/s$ , we estimate the change in height from 0.02 seconds to 0.03 seconds

### Chapter 5

# How High Did It Go?

On
e we have our ro
ket, weighed it, measured it, and <sup>p</sup>lugged in all the parameters to get our best estimate of the trajectory, we can select the engine delay and actually load and launch the rocket. However, <sup>a</sup> big <sup>p</sup>ie
e of the estimation pro
ess (perhaps the most important piece), is comparing the estimates to actual results.

So, how do we measure how high the rocket goes on its actual flight? There are two common ways. One is to insert an altimeter into the payload bay of your ro
ket (be sure to in
lude the mass in the trajectory calculations) and have it collect data for the flight. This is the preferred option, sin
e you ge<sup>t</sup> height readings at regular intervals. After the flight, the data is available for download to a omputer with software that omes with the altimeter. However, for simple rockets without a payload bay, or in case you don't care to spend hard-earned money on this sort of thing, there is another, geometri way of determining how high the ro
ket went.

The geometric method was used by ancient Greeks to determine how far <sup>a</sup> ship was out to sea. The main idea is based on the proposition<sup>1</sup> that the lengths of sides of similar<sup>2</sup> triangles are in ommon proportion. In the diagram below, we an't measure the large triangle, but we can measure a similar, smaller one. In fact, if

<sup>&</sup>lt;sup>1</sup>Thomas Heath: Euclid's The Elements Book VI proposition 4.

<sup>&</sup>lt;sup>2</sup>A similar triangle is one that differs only in size: the corresponding angles are the same.

#### **Exercises**

- 1. Modify the spreadsheet you reated in exer
ise <sup>5</sup> of hapter <sup>3</sup> to:
	- (a) Create an engine data sheet for an Estes C6 engine.
	- (b) Incorporate the refinements described in this chapter for engine thrust for the C6 engine.
	- (c) Incorporate the refinements described in this chapter for the engine mass for the C6 engine.
- 2. Use the spreadsheet from exercise 1 above to generate multistage trajectory estimates (take a look exercise 8 of chapter 3 for further details on multistage rockets and RedDevil rocket properties).
	- (a) Create an engine data sheet for an Estes D12-0 engine.
	- (b) Don't forget to add the mass of the se
	ond stage C6-3 rocket engine when constructing the *Rocket Properties* table row for the RedDevil.
	- (c) For the RedDevil, EstesD12  ${\it Flight\ Combination}$ , find the time, velocity, and height at the time the D12 engine cuts out.
	- (d) For the RedPhoenix, EstesC6 Flight Combination, enter the initial velocity and height you collected in part (b) above, and record the apogee height, maximum velocity, and flight time (as the sum of the apogee time of the  $\frac{1}{2}$ second stage and the time until engine cut off collected in  $part (a)$ ) for the two stage rocket flight.
	- (e) If you did exer
	ise <sup>8</sup> of hapter 3, ompare the results.

as  $0.01 s \cdot 0.6430 \, m/s = 0.006430 \, m$ , giving a height at time  $0.03$ seconds of  $(0.003215 + 0.006430)$   $m = 0.009645$   $m$ . And so on.

Notice that our assumption of constant, accurate values for a fixed time increment together with the procedure we use for generating estimates result in the pe
uliarity that initially the ro
ket does  $\mathop{\rm not}\nolimits$  move for two whole time increments regardless of the  $\operatorname{accelera-}$ tion value. This is an artifa
t of our assumptions and pro
edures. To probe this issue further, try exer
ise 11g.

Before going further, let's stop and noti
e the patterns in the table. To do so, we'll rewrite the table using a symboli name for the increment in velocity. Since the acceleration is a constant  $32.15\,m/s^2,$  so will the velocity increment be a constant  $0.3215\,m/s$ as we saw above. We'll give the symbolic name  $v$  to the increment 0.3215 and use it to rewrite the table as follows:

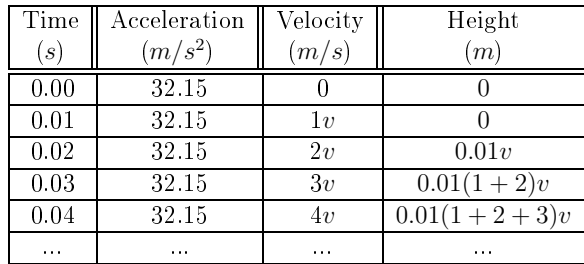

More specifically, the velocity starts at  $0\ m/s$ , and to get the next velocity entry we simply add  $v$  to the current velocity. This results in a velocity entry that simply increments the number of  $v$ 's from each row to the next.

Similarly, the height starts at  $0\ m$ , and since the velocity is initially  $0\ m/s$  (not moving), to get the next height entry we add  $0.01(0v) = 0$  meters to the current one (0 meters). For the next entry (time  $0.02$ ), we multiply the previous velocity  $1v$  by the time in
rement 0.01 and add it to the urrent height. At the next row $(\text{time } 0.03)$  we add the contribution from 2v to the current row whi
h already has the ontribution of 1v, and so on. If you are still wondering how we got the last entry in the height column of the table, take <sup>a</sup> look at exer
ise 2.

Now let's think about a particular, but generic, entry farther down in the table, the one for time  $0.01n$ , without specifying n. It is pretty clear from our table and discussion above that just as  $4v$  is the velocity for 0.04 seconds, the velocity estimate for time  $0.01n$  seconds will be nv. We can also see that the corresponding height estimate will be  $0.01(1 + 2 + 3 + ... + (n - 1))v$ . This is a fine mathematical expression, but we can do a little better if we noti
e that pairs of numbers, one from the left and one from the right, sum to  $n$ . The final step is to notice how many pairs there will be. We have to be careful to consider both sequences with an even number of integers and sequen
es with an odd number. This is <sup>a</sup> good time to try exer
ises 3 and 4 to larify this point so that you agree with the following calculation:

$$
1+2+3... + (n-3) + (n-2) + (n-1) =
$$
  
\n
$$
n+2+3+... + (n-3) + (n-2) =
$$
  
\n
$$
n+n+3+... + (n-3) =
$$
  
\n...  
\n
$$
n+n+n+... = \frac{n(n-1)}{2}
$$

Using this summation trick, we can provide a general expression for the table of trajectory estimates for the powered part of flight as follows:

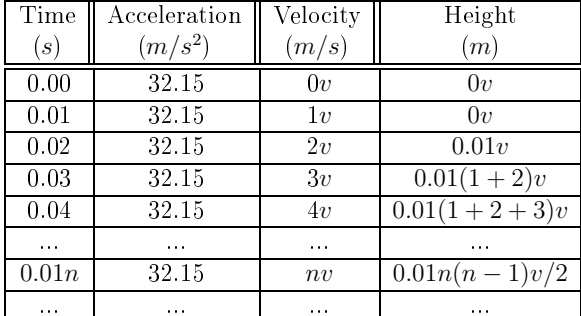

#### COMPARISON 79

We can see that the decreased mass and extra total impulse is a significant difference between the simple and improved models. Beyond that, the time varying nature of the thrust and mass is still a significant difference between the improved and hybrid model. Even though the hybrid and improved outputs are within 15% of each other, the largest difference is in the maximum velocity and effects the very motion that we are trying to estimate.

### Comparison

I'll list the resulting trajectory estimates that include the improvements in this hapter here so you an use the values to ompare against you own spreadsheet:

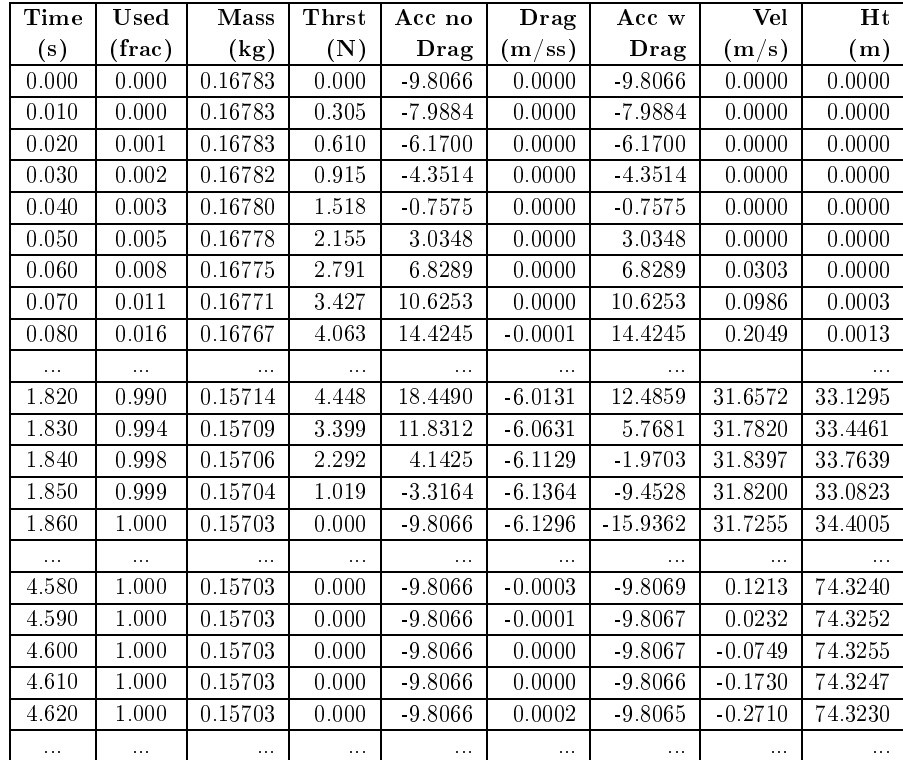

Let's compare estimate outputs for the case of the simplistic engine model, the improved engine model, and a hybrid model that is the simplistic model that includes the mass of the engine with half  $\,$ of the propellant and total impulse equa<sup>l</sup> to the improved model:

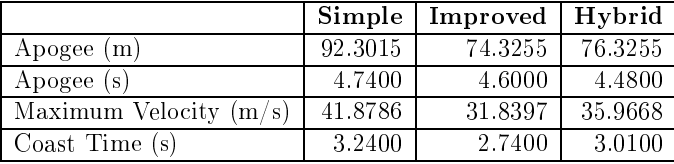

How far should the table ontinue in this fashion? We an al
ulate how long the engine will supply thrust by dividing the total impulse of the engine, <sup>9</sup> Newton-se
onds for a C6-3 engine, by the average thrust of <sup>6</sup> Newtons to see that it should burn for about 1.5 seconds (that is,  $n = 150$ ). What is the estimated height of the rocket at that point? What is the estimated velocity? Let's plug in the value 150 for  $n$  and find out. We find that the velocity estimate for time 1.5 seconds is  $150 \cdot 0.3215$   $m/s = 48.225$   $m/s$ . Similarly, the estimated height at that time is  $0.01(150 \cdot 149)0.3215\ m/2 =$  $35.927625\,m$ .

What happens when the rocket engine cuts out? Look back to the equation for acceleration on page 6. When  $F_e$  goes to zero, the equation becomes:  $-g = a$ . Once the engine thrust stops, the only remaining force acting on the rocket is the downward pull of earth'<mark>s</mark> gravity, reducing the upward velocity with its downward acceleration. This is called the **coast phase** of the flight in contrast to the previous powered phase when the engine is thrusting. We'll assume that the rocket is near enough to the surface of the earth to use the same gravitational acceleration  $g = 9.80665\, m/s^2$  throughout. We can calculate estimates just as we did before, except that now we use a downward acceleration,  $negative\ 9.80665\,m/s^2$ . We'll start a new table at the point the engine dies, starting from our results above, adding  $0.01(-9.80665)$   $m/s=-0.0980665$   $m/s$  to each subsequent velocity entry, and adding the product of velocity and  $0.01\,s$  for each subsequent height entry:

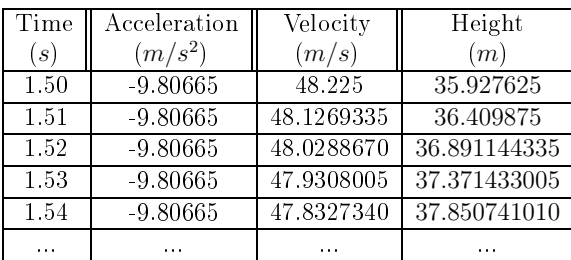

Just as before, we're interested in the *patterns* that form the numbers. We'll introdu
e some symbols so that we end up with algebrai expressions for the entries. That way, we'll be able to <sup>p</sup>lug different values in, and even solve for values that are interesting to us, as we shall see. Let's start by introducing a symbolic name  $d$ for the velocity increment 0.0980665, and rewrite the table with it instead of the numeric values as follows:

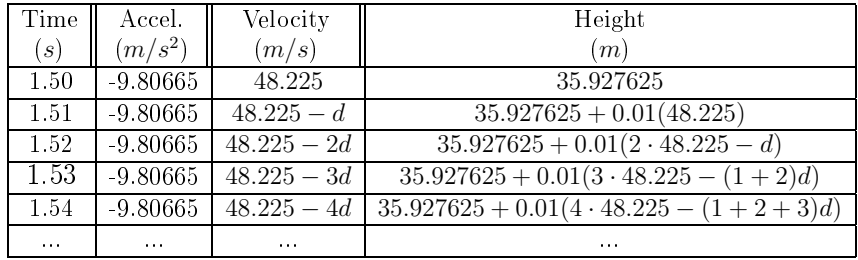

This is a good time to verify the height entries in the last column of the table by trying exer
ise 5 before going on.

Now continue by introducing symbolic names  $T, V$ , and  $H$  for the starting time, velocity, and height respectively, and rewrite:

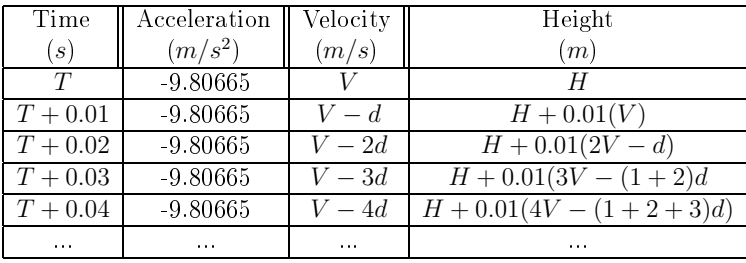

Just as before, we'll fo
us our attention on an entry lower in the table, say, for time  $T+0.01k$ . Once again, we can see from the table that the velocity entry at time  $T+0.01k$  will be  $V-kd$ , and the height entry will be  $H + 0.01(kV - (1 + 2 + 3 + ... + (k - 1))d)$ . Using our summation trick again, we can write the sum  $1 + 2 +$  $3 + \ldots + (k-1)$  as  $(k(k-1)/2)$  so that the table of trajectory estimates for the coasting phase of the flight becomes:

0.5\*(\$D28+vlookup(\$A28,EstesC6!\$A\$8:\$F\$39,2,1))\* (\$A28-vlookup(\$A28,EstesC6!\$A\$8:\$F\$39,1,1))/\$F\$14.

To generalize this for the engine in \$A\$12, substitute the expression: indirect(concatenate(\$A\$12,"!\$A\$8:\$F\$39")) for each cell range: EstesC6!\$A\$8:\$F\$39 above.

Upon entering the formula, you should see the value 0 appear. When you drag it down the column, the values should increase steadily to the value 1 at engine cut-out and then remain 1 to the end of the table.

Mass  $(g)$  C28:C1028. In C28 we'll convert *Propellant Mass* to kilograms, scale it by the Fuel Used fraction and subtract it from  $Rocket + Engine$  Mass to get time varying rocket mass:

=\$A\$22-\$B28\*indire
t(
on
atenate(\$A\$12,"!\$A\$3"))/1000.

Upon entering the formula, you should see the the full  $Rocket$  $+$  *Engine Mass* value appear. When you drag it down the column, the values should decrease steadily to reflect the loss of all propellant mass at engine cut-out and then remain there to the end of the table.

- Acceleration without Drag  $(m/ss)$  Now E28:E1028. Edit the formula =B28/\$A\$22-\$F\$12 in ell E28 and repla
e any ell reference \$A\$22 to static, pre-flight rocket mass with \$C28 for the urrent, time-varying mass: =B28/\$C28-\$F\$12. Drag the formula down the table, and scroll through the spreadsheet to verify the numbers.
- Drag (m/ss) Now F28:F1028. Edit our previous formula in cell E28: =-sign(F28)\*\$F\$11\*\$A\$23\*\$A\$24\*F28\*F28/(2\*\$A\$22) replacing any cell reference \$A\$22 to static, pre-flight rocket mass with  $C28$  for the current, time-varying mass:

#### =-sign(F28)\*\$F\$11\*\$A\$23\*\$A\$24\*F28\*F28/(2\*\$C28).

Drag the formula down the table, and scroll through the spreadsheet to verify the numbers.

Things get a bit stickier for these last few modifications to the *Trajectory Calculations* table. What we'll be doing is to add a couple of columns to the table, one to keep track of how much of the fuel is used at the current time, and the other to reflect the orresponding mass of the ro
ket. First, make spa
e for the newrows by selecting the cell range B26:G1028, cutting it, and pasting it over on the right side, at cell H26. Now, while it is still selected, rightli
k inside it at ell H26 and ut it again, and then paste it into ell D26. Then arrange the labels so that the top-left portion of the table looks something like this:

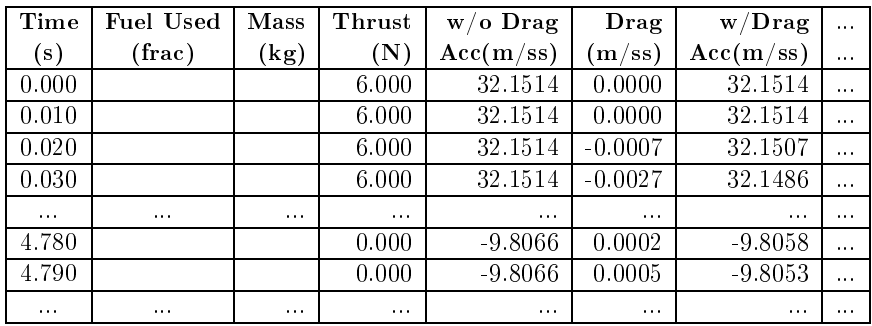

Fuel Used (frac) B28:B1028. These values range from 0 at ig- $\min$ , to  $1$  at the time the engine cuts out. The idea is to form a current used impulse and divide by the  $\emph{Total Impulse}$ . We'll lookup  $\emph{Used Impulse}$  in the  $\emph{Thrust Profile}$  table and add in the in
remental impulse for the urrent time. We'll formthe incremental impulse from  $Thrust$  (looked up in the  $Thrust$ ) *Profile* table) and the current  $Thrust$ . Recall that the impulse will be given by  $(x_2 - x_1)(y_2 + y_1)/2$ . Notice that the current time  $x_2$  is in cell A28, the current thrust  $y_2$  is now in cell D28, and the total impulse is in ell F14. With this in mind, we an formulate the fuel used fra
tion for the EstesC6 engine into ell B28 as:

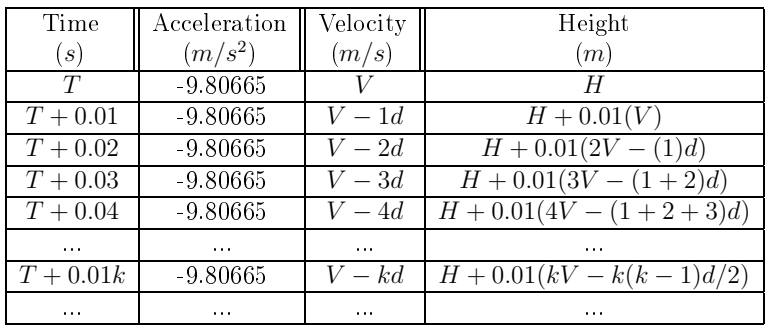

What does this table actually tell us? The first thing to notice is that the velocity will remain positive (the rocket will continue its upward climb) until  $kd$  becomes larger than  $V$ . When does this happen? Plug the numbers for V and d into  $V - dk = 0$  and solve for  $k!$  Once we know k, we have an estimate for how long the rocket will climb, coasting after the engine dies. We can use this time estimate to pick an engine with a similar delay so that  $the\; rocket\; will\; go\; as\; high\; as\; possible\; and\; its\; velocity\; will\; be\; small$ when the parachute is deployed. The highest point of the climb is called the  $\bf{apogee}$ . We can estimate the  $\bf{apogee}$  by  $\bf{plugging}$  the numbers for T, V, H, d, and k into  $H + 0.01(kV - k(k-1)d/2)$ . If we want to estimate the height with a 3 second engine delay for deployment of a parachute, plug in a corresponding value for  $k$ . (A 3 second delay gives a  $k$  of 300.)

Before you get too excited about these rocket trajectory estimates, let me give you a clue to an improvement we'll work on in the next chapter. Anyone who has ridden a bike against a strong wind will know that we are ignoring a significant component that will affect our height estimate for the rocket. Before we get to it,  $\overline{\phantom{a}}$ however, give the following exercises a try.

### **Exercises**

- 1. Use the acceleration equation on page 6 to find the acceleration <sup>a</sup> for <sup>a</sup> 0.143 kilogram ro
ket using <sup>a</sup> C11-X engine (having average thrust of <sup>11</sup> Newtons). What is the orresponding 0.01 second velocity increment  $v$  for this constant acceleration?
- 2. What arithmetic laws do we use to rewrite the sum  $0.01v +$  $0.01(2v) + 0.01(3v)$  as  $0.01(1 + 2 + 3)v$ ? List the steps in between and justify ea
h step with an arithmeti law.
- 3. Verify visually that  $1 + 2 + \ldots + 7 = 8 \cdot 7/2$  by: writing out the list of numbers, connecting the first and last numbers, then the 2nd and 2nd to last, and so on, ounting the number of lines you draw. Do the same for  $1+2+\ldots+8=9\cdot8/2$ .
- 4. Verify visually that  $1+2+\ldots+7=8\cdot7/2$  by: writing out the list of numbers and its reverse so that the smallest of the 1st list pairs with the largest of the 2nd, the next smallest of the 1st pairs with the next smallest of the 2nd, and so on. What is the sum of each pair? How many pairs are there?
- 5. Show that:  $0.01(48.225) + 0.01(48.225 d) + 0.01(48.225 d)$  $(2d) + 0.01(48.225 - 3d)$  is the same as  $0.01(4 \cdot 48.225 - (1 +$  $(2+3)d$  by listing the steps in between and justifying each step with an arithmetic law.
- 6. Find the number n of 0.01 second increments before the C11-X engine (9.0 Newton-seconds total impulse) cuts out. Use this and the  $0.01$  second velocity increment  $v$  from exercise 1 to determine the velocity  $V = nv$ , and height  $H = 0.01n(n 1)v/2$  at the time the engine dies.
- 7. Use the values  $V = 48.225 \ m/s$  and  $d = 0.0980665 \ m/s$  in the equation  $V = kd$  we found in the text to calculate the number of 0.01 second increments  $k$  until apogee. Use this value to find the coast time as  $k \cdot 0.01 s$ . Finally, calculate the apogee as  $H + 0.01(kV - (k-1)(k-2)d/2)$  using the value  $H = 35.927625 m$  from the text.

Impulse and Average Thrust inputs to derived cells, and modify the Rocket Mass. We'll also add the Coast time output cell to the Traje
tory Estimates se
tion before we move on.

- Rocket Engine Delay (s) B12. Simply type this value into the ell. The main distin
tion is whether or not the value is zero. Non-zero delays have in
reased engine mass. Zero delay engines are only for the first stage of multistage rockets (see exercise 8 of chapter 3). For example, enter the value 3.
- Engine Burn (s) I14. We'll <sup>g</sup>lean the length of the engine burn as the time of the first zero  $Thrust$  entry in the  $Trajectory$   $Calcu$ *lations* table (not counting  $Time\ 0$ ) and use it to calculate the average thrust and coast times. Just as before  $(A\text{poqee/s})$  page 3) we'll use the  $match()$  and  $index()$  spreadsheet functions: =index(\$A\$29:\$A\$1028,mat
h(0,\$D\$29:\$D\$1028,0)).
- Total Impulse (Ns) F14. We convert this input cell to a derived value that is now available from the rocket engine sheet specified by the  $Flight\ Combination$  via: indirect(concatenate(\$A\$12,"!\$A\$2")).
- Average Thrust (N) F15. We convert this input cell to a derived value as the fraction Total Impulse divided by Engine Burn: =\$F\$14/\$I\$14.
- $Rocket + Engine Mass (N) A22. First, we update the label,$ then the value as well. For the value, we must add in the ro
ket engine mass. The tri
k is that if there is a non-zero delay, we need all three cells A3:A5 from the rocket engine sheet, but only A3:A4 for <sup>a</sup> zero delay engine. We take are of this with the  $if()$  function when forming the cell range reference:

```
=(\text{vlookup}(\text{$}4\text{$}4\text{$}11,\text{$}4\text{$}6\text{$}6:\text{$}1\text{$}8\text{$}3,\text{$}0)+sum(indirect(concatenate($A$12,
        if($B$12>0,"!$A$3:$A$5","!$A$3:$A$4")))))/1000.
```
**Coast Time (s)** I23. With the addition of  $Enqine Burn$ , this output cell value is easy to calculate as:  $=\frac{25623}{\frac{1000}{21}}$ 

\$A28\*vlookup(\$A28,indirect(concatenate(\$A\$12,''!\$A\$8:\$F\$39'')),3,1)+ vlookup(\$A28, ${\tt indirect}({\tt concatenate}(\texttt{\$A\$12,}\texttt{''!\$A\$8}{:\texttt{\$F\$39''})}), 4$ ,1).

Once you have the new thrust formula entered (altogether on one line), verify that the numeric value is zero. This is due to the ro
ket engine starting its burn with zero Newtons of thrust. Next, drag the formula down the B olumn of the Tra je
tory Cal
ulations table and verify the thrust values agree with the thrust profile.

You may also notice a resulting oddity in the velocity column. The ro
ket starts moving down! It's as if we were holding the rocket off the ground at the time of launch, and dropped it at engine ignition. We have not included the constraint that the rocket is initially being supported by the ground. It supplies the for
e required to keep the rocket from falling.<br>

We'll resolve this difficulty by adjusting the formulas in the velo
ity olumn as follows. We'll only add in the velo
ity in
rement generated from the acceleration when either the acceleration  $(E28)$ or the height of the rocket  $(G28)$  is greater than zero. We've talked about the spreadsheet  $if()$  function before, but we'll also need the spreadsheet  $or()$  function. The resulting formula we'll enter into ell F29 is: if(or(E28>0,G28>0),E28\*\$F\$13+F28,0).

# In
orporate Improved Engine Mass

We are now ready to incorporate our improved rocket engine mass model into the *Trajectory Calculations* table, however, this is even more ompli
ated than the improved thrust model. Let's begin with the easier modifications and save the complications for last. The first order of business is to add an input cell to the  ${\it Flight~Com-}$  $bination$  to specify the number of seconds of delay for the  $Rocket$ *Engine*, followed closely by the addition of a new derived input  $En$ gine Burn to the *Trajectory Constants*. Then we'll convert Total

#### EXERCISES

- 8. Use the value of V from exercise 6 and  $d = 0.0980665 \ m/s$ in the equation  $V = kd$  we found in the text to calculate the number of  $0.01$  second increments  $k$  until apogee. Use this value to find the coast time as  $k \cdot 0.01 s$ . Finally, calculate the apogee as  $H + 0.01(kV - (k-1)(k-2)d/2)$  using the value of  $H$  from exercise 6.
- 9. Assume that your ro
ket deploys a very large para hute that will essentially stop the rocket from moving (pulls very strongly, stopped relative to a fast velocity). Say your rocket has a mass of <sup>200</sup> grams and and is moving at <sup>50</sup> meters per se
ond. What is the for
e in Newtons that your ro
ket will exert on the para hute? What is the for
e in pounds? [Hint: Divide the number of Newtons by 4.448 Newtons per pound to ge<sup>t</sup> the force in pounds.] What does this say about the sturdiness of your para hute and atta
hment? In what way an we redu
e the for
es on the para hute?
- 10. Explain how the force equation can be used to define and measure mass.
- 11. We are really on to something with the observation from page  $12.11 \pm T$  to  $2.11 \pm T$ 12 that  $T + 0.01k$  represents the time for the  $k$ th entry in the trajectory estimate table on page 13. In this exercise, you'll rewrite the symbolic expressions for both the velocity,  $V-kd$ , and the height,  $H + 0.01(kV - k(k-1)d/2)$ , as follows:
	- (a) Substitute  $0.01a$  for  $-d$  in the expressions for velocity and height.
	- (b) Regroup the values in the results of (a) so that 0.01 and $k$  always appear together as  $0.01k$ .
	- (c) Substitute  $t$  for  $0.01k$  in the results of (b).
	- (d) Regroup the the results of part (c) into the form  $Mt + B$ for velocity, and  $At^2+Bt+C$  for height. We call the values  $M, B, A$ , and  $C$  **coefficients** of the various powers of t.
	- (e) The points satisfying the equation  $y = Mx + B$  form a **line** and often result from a quantity  $y$  that changes in

proportion  $M$  to some other quantity  $x$ . We say that the function  $y$  is **linear** in  $x$ . Which of the following tra jectory quantities is linear in time  $t$ : height, velocity, and/or acceleration?

- (f) The points satisfying the equation  $y = Ax^2 + Bx + C$ form a **parabola** and often result from a quantity  $y$  that accumulates (adds up) values that are linear in a quantity x. We say that the function y is quadratic in x. What trajectory quantity is quadratic in time  $t$ ? What trajectory quantity linear in  $t$  is being accumulated?
- (g) The coefficient  $B$  in the quadratic expression for height from part (d) should contain the term:  $0.01a/2$ . As we make our time increment 0.01 smaller and smaller, the values for  $a$  and  $t$  will remain the same, but what happens to the term:  $0.01a/2$ ? This term is an artifact of the assumptions and the procedures we used to calculate the trajectory values. Rewrite the quadratic height expression from part (d) for the case of a time increment so small that we can leave out the term:  $0.01a/2$ .

#### $INCORPORTE$  IMPROVED THRUST  $73$

from the *Thrust Profile* table for the current time:

#### vlookup(\$A28,EstesC6!\$A\$8:\$F\$39,4,1)

It is now easy to use the slope-intercept formula for a line to construct the thrust for the current time as the expression<sup>11</sup>:

### \$A28\*vlookup(\$A28,EstesC6!\$A\$8:\$F\$39,3,1)+ vlookup(\$A28,EstesC6!\$A\$8:\$F\$39,4,1).

The last complication arises from the fact that rather than coding the engine sheet name into the formulas of the  $Tnitectory$  Calculations table, we'd rather reference cell A12 that contains the  $Enqine$  name. That way, in order to use a different engine in the trajectory calculations, we need only change one cell of the spreadsheet. To do this, we'll need to construct the cell range expressions using the *indirect*() and *concatenate*() spreadsheet functions. We'll splice the *Engine* name to the *Thrust Profile* table range string in the expression concatenate (\$A\$12,"!\$A\$8:\$F\$39").

However, just replacing the reference EstesC6! \$A\$12: \$F\$39 with this expression won't work. That's because the spreadsheet thinks the result of the *concatenate*() function is a string, not a ell referen
e. In order to spe ify the ell referen
e (and ge<sup>t</sup> the value), we have to run it through the indirect() function as:

#### indirect(concatenate(\$A\$12,"!\$A\$8:\$F\$39"))

Finally, in this way, we arrive at the formula we enter into cell B28 as the Thrust for the current Time  $(A28)$  in the Trajectory Calculations table as:

 $11$  Long expressions are split across lines in order to fit them on the page here, but you enter it as <sup>a</sup> single expression for the spreadsheet ell.

Another difference is that we are looking up values from a  $di$ ferent sheet. To do this, we have to include the sheet name as a prefix in the cell range specification. For example, to specify the Thrust Profile table in the  $EstesC6$  sheet we'll use the expression EstesC6!\$A\$8:\$F\$39. With this in mind, and assuming the urrent time is in cell A28, we can look up the approximate *Slope* entry of the  $\emph{Thrust Profile}$  table using the following parameters for vlookup():

- The value to match. We want the input to come from A28. However, sin
e we might drag this formula over to another column for debugging, but still want the value from column A we'll use an absolute referen
e for the olumn. On the other hand, when we drag the formula down, we want the row number of in
rement, so we'll use <sup>a</sup> relative referen
e for the row. Thus the referen
e will be: \$A28.
- Range of table cells. As mentioned above, we'll specify the fixed-location *Thrust Profile* table using absolute references as: EstesC6!\$A\$8:\$F\$39.
- Column to select. The table value we want is the  $Slope$ , in the third olumn of the table, olumn C, so we use the value: 3.
- Approximate? As explained above, we want approximate lookup, so we use the value 1.
- Return index? This optional true-or-false (boolean) parameter defaults to false, whi
h is just what we want. We won't even list the value so that we can export the spreadsheet in  $\emph{Excel}$ format if we want.

Putting this all together, we ome up with the following expression for the *Slope* from the *Thrust Profile* table for the current time:

vlookup(\$A28,EstesC6!\$A\$8:\$F\$39,3,1)

Similarly, we have the the following expression for the *Intercept* 

# Chapter <sup>2</sup>

# Drag

Let's say our rocket is moving at a speed of  $48.225\ m/s$ . That's almost <sup>108</sup> miles per hour (see exer
ise 1). That's pretty fast. If you've ever stu
k your hand outside <sup>a</sup> fast moving vehi
le, you've a
tually felt how hard the air pushes ba
k against fast moving objects. In the field of fluid mechanics this force is called  $\rm{drag}$  and if we want to accurately estimate the trajectory of our rocket, we'll have to incorporate it into our calculations.

If we think about it <sup>a</sup> bit, we'll be able to ome up with <sup>a</sup> sensible term to add to our force equation. For instance, you may have noticed from your fast moving experiences that the faster you move (assuming the air is more or less still), the more for
e youfeel from the air. In other words, the resistance will oppose your motion and increase with increasing velocity (denoted as  $v$ ). The simplest expression that captures this is $-Cv$  for some constant  $C$ but is this really all we need? What else effects the strength of the wind pushing on an object? Think about flying a kite.

Other important factors are the size and shape of the object. The more surface area  $A$  pressing directly into the air (we'll call this **drag surface area**), the greater the resistance. This is why a para hute slows <sup>a</sup> fall to <sup>a</sup> non-destru
tive speed. Along with the drag surface area, our drag force term should also include a constant factor known as the  ${\rm drag\ coefficient}^{\scriptscriptstyle 1}$   $C_D$  that captures the shape

 $\frac{1 \text{http://en.wikipedia.org/wiki/Drag}{\text{`ceil.}}$  coefficient

and texture of the surfa
e moving against the air, varying from near 0 for a polished, smoothly curved, streamlined body that cuts through the air up to about 2 for a rough flat plate perpendicular to the motion2.

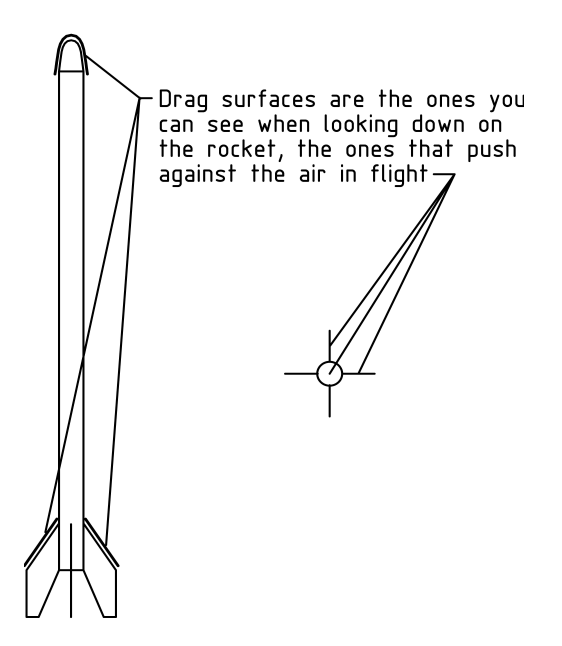

A simple expression incorporating these factors is  $-A C_D v$ , but there is still more to onsider. Let's think about the air. Air is a fluid that flows and has density. It flows freely (low viscosity), so we will not need to account for the viscosity of the air (as we would for a thick, viscous substance such as honey). **Density** is the mass of a substance per unit volume. It measures the concentration of mass and, expressed in MKS units, we'll use it in the form of kilograms per meter cubed  $(kq/m^3)$ . The greater the density, the more a fluid resists motions through it (in the  $F = ma$ , push-andshove sort of way that it is difficult to run through a pool). Density will vary with altitude, which will (hopefully) change rapidly along the rocket trajectory, so we'll include air density<sup>3</sup> as the factor  $\rho(h)$ 

Delay Mass (g) A5. The average mass of engines having a nonzero delay minus the average mass of engines having <sup>a</sup> zerosecond delay: =H12-H5.

### In
orporate Improved Thrust

We are now ready to incorporate our improved rocket engine thrust model into the *Trajectory Calculations* table. The main idea will be to use the urrent time value to look up the appropriate slope and intercept values from the rocket engine thrust table, then plug the time value into the slope-intercept line equation to calculate the orresponding thrust and use that value. This is pretty ompli
ated ompared to our previous spreadsheet work, so we'll take it step at <sup>a</sup> time.

We'll use the current time value as one of the parameters in the  $v$ lookup() spreadsheet function to look up the appropriate slope and intercept values for the line segment of the thrust profile. However, unlike when we used the function in chapter 3 to look up the Mass using the Rocket name, here there are a few complications that require some explanation.

First, since we'll look the current time up in a table where we cannot expect the exact value will be found<sup>10</sup>, we cannot use an exact value lookup. We'll have to use an *approximate lookup*. This requires that the table be organized with time values in increasing order. Luckily, the thrust profile data already complies with this requirement. Furthermore, in case  $vlookup()$  cannot find an exact match, it will return as an approximate match the largest value that is less than the one sought. This is why we stored the slope and intercept values alongside the first (lesser time value) of the thrust data points.

 $2$ You might wonder why we don't go from 0 to 1, but once we arrive at our final drag term it may seem reasonable.

<sup>&</sup>lt;sup>3</sup>The name of the Greek letter  $\rho$  is rho and corresponds to our letter *r*.

 $\overline{10}$ In most cases, even when you think the values should be the same, comparisons based on exact floating point values is a bad idea. Even though the values appear the same, they may differ farther out in the decimals you are not actually seeing. In most cases, you want to compare floating point numbers using some limit of preciseness, and say the numbers are the same if their difference is less than your limit.

(again, followed by their average). For example:

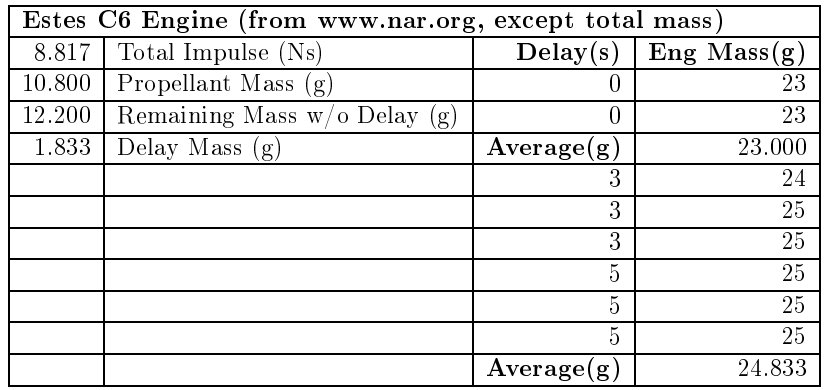

The web page ontains values you an use in the table. However, measuring your own values will probably reflect the reality of your  $circumstances$  more accurately, especially if you  $\mathit{use}$  the engines you measure. In this spirit, I've listed values for some of the engines I've measured (but, feel free to use the masses listed on the web page instead if you choose to). The first three categories below are input ells, the next two are derived, and the last two are output ells.

- **Propellant Mass (g)** A3. This value comes directly from the ro
ket engine web page.
- Engine Delay (s) G3:G4, G6:G11. These delay values are fromthe engines <sup>I</sup> measured.
- Engine Mass (g) H3:H4, H6:H11. These are the mass values <sup>I</sup> measured for the engines <sup>I</sup> had on hand.
- $\rm{Average~Engine~Mass~w/o~Delay~(g)~H5.~The~average~mass}$ of engines havinga zero-se
ond delay: =average(H3:H4).
- ${\bf Average~ Engine~Mass~w/Delay~(g)~H12}$ . The average mass of engines havinga non-zero delay: =average(H6:H11).
- **Remaining Mass w/o Delay (g)** A4. The average mass of engines havinga zero-se
ond delay minus the mass of the propellant: =H5-A3.

(using functional notation that reminds us that the density  $\rho$  will vary with height  $h$ ). Our reasoning thus far yields the following drag force expression:  $-\rho(h)AC_Dv$ , however ...

One final consideration will shape our drag force term. We will base our reasoning<sup>4</sup> on dimension analysis<sup>5</sup>. Dimension analysis is based on the prin
iple that expressions should have the proper measurement units. For instance, the drag force term should have units of force: Newtons. We start with a drag term that includes the factors we've already mentioned, leaving the velocity part a bit general:

$$
-\rho(h)C_D A f(v)
$$

In other words, rather than including velocity directly as  $v$ , we include some function of velocity  $f(v)$ , that could be linear, quadrati
, or even more ompli
ated in order to make the whole drag for
e ome out in units of for
e (Netwons). Hopefully, this intuitively makes sense so far: twi
e as mu
h drag surfa
e area <sup>g</sup>ives twi
e as mu
h resistan
e to motion. The same goes for density: twi
e as mu
h density <sup>g</sup>ives twi
e as mu
h resistan
e to motion. The drag coefficient is just a knob that we dial up to 2 for surface shapes that catch the wind, and down to  $0$  for shapes that glide through the air freely.

Now comes the tricky part. If we measure air density in units of  $kg/m^3$ , drag surface area in  $m^2$ , and make  $C_D$  dimensionless (no units, just a number), leaving aside for the moment the units of  $f(v)$ , then the product of units so far is:

$$
-\rho(h)C_D A f(v) \longrightarrow \frac{kg}{m^3} \cdot m^2 \cdot ? = \frac{kg}{m} \cdot ?
$$

However, we want our drag term to be a for
e and have units of for
e. Spe
i
ally, we want the units to be Newtons, or equivalently,

<sup>4</sup>http://en.wikipedia.org/wiki/Drag\_equation

 $^{5}$ http://en.wikipedia.org/wiki/Buckingham\_%CF%80\_theorem

20 CHAPTER 2. DRAG

 $kg \cdot m/s^2$ . So we have  $kg/m$ , but we want  $kg \cdot m/s^2$  and we haven't yet taken into account the factor  $f(v)$ . However, since we measure velocity in units of  $m/s$ , when we multiply by some power of velocity v, we multiply the units by a power of  $m/s$ . It is now easy to see that we can get units of force by changing  $f(v)$  into  $v^2$ , multiplying  $kq/m$  by  $m^2/s^2$ . Furthermore, we follow a convention in fluid mechanics of introducing the factor of  $1/2$  to make the velocity factor  $v^2/2$  look like a kinetic energy term without the  $mass<sup>6</sup>$ . Thus, our final drag term becomes:

$$
-\rho(h)C_D A \frac{v^2}{2}
$$

This drag term is the improvement we've been looking for. When we add it into our modified force equation from the last hapter, our new and improved for
e equation be
omes:

$$
F_e - mg - \rho(h)C_D A \frac{v^2}{2} = ma
$$

Once we solve for acceleration, we can use the resulting equation the same way we did in the last chapter, only with even more accurate results. Let's divide through by the mass of the rocket to find out how to calculate the acceleration:

$$
\frac{F_e}{m} - g - \frac{\rho(h)C_D A v^2}{2m} = a
$$

What to do about the air density? Rather than go into all of that right now, let's simplify and assume <sup>a</sup> onstant air density near ground level of approximately<sup>7</sup> 1.2  $kq/m^3$ . As we generate numbers, we'll have to keep in mind that the drag will be slightly less than calculated as the rocket climbs higher, since air density deceases with increasing altitude.

as we drag the formula down the table, but the second cell referen
e is relative, hanging the range to in
lude all previous rows as we drag.

Total Impulse  $(Ns)$  A2. We'll need to accumulate all of the impulse values into the total impulse. We'll add them all up by entering the following formula in cell  $A2$ :  $=\text{sum}(E8:E39)$ .

#### Engine Mass

We'll use a simple model of engine mass that consists of only two parts: the propellant mass, and the mass of the remaining (nonpropellant) part of the engine. The propellant mass is entered directly from the web page. The remaining mass is complicated by the fact that there is a significant difference in mass depending on whether or not an engine has <sup>a</sup> delay (zero-se
ond delay en<sup>g</sup>ines are <sup>a</sup> few grams less). Also ompli
ating the remaining mass portion are the slight variations with differing delays and rocket engine manufacturing batches (which probably also effect propellant mass).

To deal with the added ompli
ation of variation in remaining mass, we'll onstru
t <sup>a</sup> table and average some data. The table will consist of two columns, one for the delay in seconds, another for the total engine mass. The first few rows of the table contain values for zero-se
ond delay engines (followed by their average), and the remaining rows of the table ontain values for engine with delays

 $^6$ http://en.wikipedia.org/wiki/Kinetic energy: In classical mechanics, the kinetic energy of a non-rotating rigid body is given by  $E = mv^2/2$ , where E is kinetic energy, m is mass, and  $v$  is velocity. Notice that this has the same dimensions, in the MKS system it would be  $kg \cdot m^2/s^2$ , as work which is force times distance or  $W = F \cdot d$ .

<sup>7</sup>http://www.engineeringtoolbox.
om/air-altitude-density-volume-d\_195.html

above. It is their average. It is almost as easy to calculate as the extreme values. This sort of geometric and algebraic manageability is one of the things that makes linear models ni
e to work with. Now, let's write it in more general symbolic notation using the points  $(x_1, y_1)$  and  $(x_2, y_2)$ :

$$
(x_2 - x_1)y_1 + (x_2 - x_1)(y_2 - y_1)/2 = (x_2 - x_1)(y_2 + y_1)/2
$$

That's about as far as we an go symboli
ally, but it is far enough to help us generate impulse values for successive points in the thrust profile. We'll translate this into a formula using relative references and store the result in the row of the first point. Even though they are all outputs, I only color the background of  $\mathit{Total}$  $Impulse$  as an output cell.

Impulse (Ns) E8:E39. We'll translate our symboli expression for impulse des
ribed above into <sup>a</sup> formula using relative ell references and enter it into cell E8 as:  $=(A9-A8)*(B9+B8)/2$ .

Check that the displayed value is similar to the numeric one we al
ulated above. When you drag the formula down the table, check that the  $\emph{Impulse}$  cells toward the end of the table are zero when the corresponding  $\emph{Thrust}$  value in that and the next row are both zero (or missing). Che
k that the displayed values are similar to the numeric values shown back on page 62.

Used Impulse (Ns) F8:F39. When we incorporate engine mass  $\quad$  into the spreadsheet, we'll need the accumulated impulse used up to the time of the *Thrust Profile* table row. In order to form this value, we sum the values in previous rows of the table. (We insist that the  $Impulse$  value in the row of labels, ell E7, be zero to simplify the formula.) We an then enter the following formula into ell F8 as: =sum(\$E\$7:E7).

Notice that the first cell reference is absolute, staying constant

To calculate the drag acceleration for our rocket from chapter <sup>1</sup> we'll need the drag surfa
e area, whi
h is approximately  $0.00226356\,m^2$  (see exercise 2), and we'll guesstimate the drag coefficient as  $0.7$  (close to the value for a long cylinder<sup>8</sup>, but somewhat  $\operatorname{more\,stream}$  . This yields the following  $\operatorname{drag\,acceleration\,term}$ 

$$
\frac{-\rho(h)C_D A v^2}{2m} \approx \frac{-1.2(0.7)(0.00226356)}{2(0.143)} v^2 \approx -0.0066482 v^2
$$

We are finally ready to generate some numbers. We'll add another olumn to the table to help us keep tra
k of the ontribution of the drag term and round off values at  $4$  decimal places:

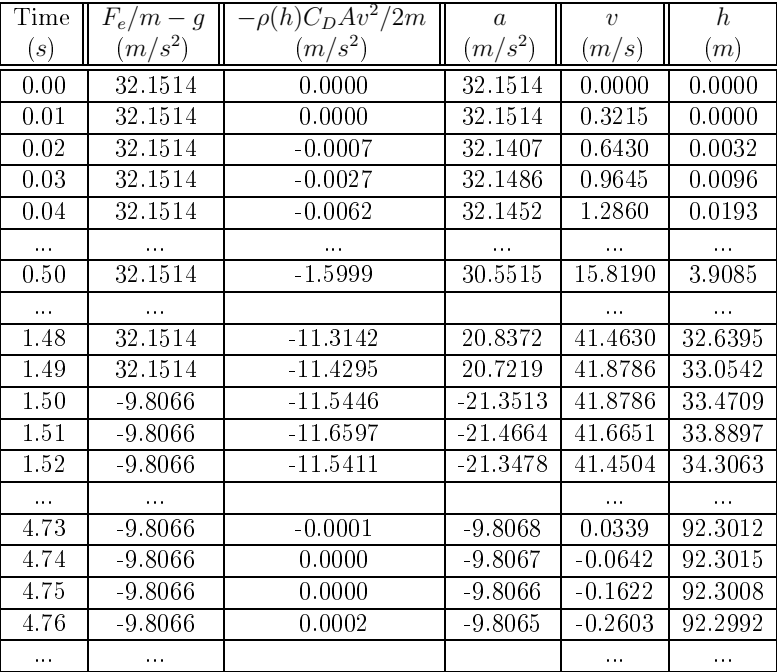

With this table of numbers before us, let me point out <sup>a</sup> few interesting properties. First and foremost we noti
e that the drag contribution does indeed increase at higher velocities, reducing the

 $8$ http://en.wikipedia.org/wiki/Drag\_coefficient

acceleration by over a third. At maximum velocity the effect on velocity is not that pronounced, only about 20 percent. However, the overall effect of drag on the *apogee* (maximum height) through the reduced velocity is dramatic. Chapter 1 exercise 7 asks you to calculate the apogee without drag, giving a value close to 154.75 meters. Here we find a value close to 92.3 meters, about  $60\%$  of the value without drag. The velocity reduction of  $20\%$  accumulates to make a dramatic 60% difference in the maximum height.

Next notice the apogee values, predicted to occur sometime near 4.74 seconds. The velocity is so small, with relatively small acceleration, that the rocket seems to just hang in the air for a moment. Furthermore, as the velocity crosses from positive to negative, the drag contribution crosses from negative to positive, a sort of secondary effect to reduce acceleration and thereby resist motion. The increasing drag would be important if we wanted to know (see exercises 5 and 6) how long the rocket would take to hit the ground without a parachute, streamer, or other mechanism to slow the fall, but this is something we try to avoid so that we don't break anything (including the rocket). This brings us to the next key point: the apogee occurs approximately  $4.74 - 1.50 = 3.24$  seconds after the engine burn cuts off, so that a 3 second delay is just about right<sup>9</sup> for parachute deployment (or other drag increasing mechanism). The time from engine cut-off until apogee is known as coast time. We want to match the rocket engine delay as closely as possible to the coast time to achieve maximum height and avoid damaging the parachute. See exercise 9 of chapter 1.

Finally, let's talk about calculating all these numbers. While it is theoretically possible to calculate them all by hand (or with a handheld calculator), my personal preference is to set up a spreadsheet to do it all, though you could also write a program to generate them. In the next chapter we'll take a look at creating a spreadsheet to automate the calculations, but first, try your hand at some of the following exer
ises.

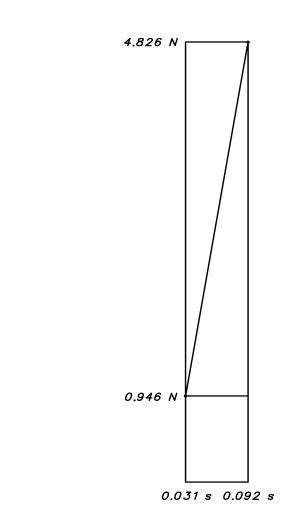

For the non-constant thrust profile, we could break the time period into smaller and smaller se
tions, using an appropriate onstant thrust value for each section. However, with each smaller subdivision we are approximating ever more closely the area under<sup>9</sup> the thrust profile. This is the geometric reasoning that suggests we want the Newton-second area under the thrust profile curve for the impulse of the time period.

To find the impulse using our diagonal thrust profile line, we'll want the area of the lower rectangle plus the area of the trian<sup>g</sup>le having the diagonal as hypotenuse (half the area of the upper rectangle). We can find the impulse for this time period as:

 $(0.092 s - 0.031 s)0.946 N + (0.092 s - 0.031 s)(4.826 N - 0.946 N)/2$  $=$   $(0.092 s - 0.031 s)(4.826 N + 0.946 N)/2$ 

- $=$   $(0.061 s)(5.772 N)/2$
- $=$   $(0.061 s)(2.886 N)$
- $=$  0.176046 Ns

You may notice from either the geometry or the calculation, that this value is half way between the two extreme values we calculated

<sup>&</sup>lt;sup>9</sup>The engines with the closest delay to 3.26 seconds that I can easily obtain are either C6-3 or C6-5 engines.

 $\sqrt[9]{\text{The accumulation of the area under the graph of a function like the thrust profile is}}$ known as integration in more advanced mathematics such as Calculus. Using tools from Calculus allows more general, accurate, and efficient work with functions of physics and ro
ketry, but is beyond the s
ope of this pamphlet.

table are zero, even though there are no corresponding  $\emph{Thrust}$ values.

Inter
ept (N) D8:D39. We'll translate our symboli expression for the inter
ept des
ribed above into <sup>a</sup> formula using relative ell referen
es and enter it into ell D8 as: =B8-C8\*A8.

Again, when you drag the formula down the table, he
k that the 2nd row entry is close to the approximate value we calculated above.

### Engine Impulse

To estimate the amount of fuel used (or remaining) at <sup>a</sup> <sup>g</sup>iven time, we'll need to calculate the impulse inherent in the thrust profile data. To do this, we'll calculate the impulse between pairs of thrust points and store the resulting impulse values in the  $\emph{Impulse}$  column for the first point of each pair. Let's look at this in more detail.

 $\rm{We'll \ start, as \ before, with \ the \ following \ pair \ of \ successive \ thrust}$ measurement points:  $(0.031 s, 0.946 N)$  and  $(0.092 s, 4.826 N)$ . If the thrust were onstant, say 0.946 Newtons for the whole time period, then we'd have an impulse of  $(0.092 \, s - 0.031 \, s)0.945 \, N =$  $0.057706\ Ns$  for the time period. On the other hand, if the thrust were <sup>a</sup> onstant 4.826 Newtons for the whole time period, we'd have an impulse of  $(0.092 \, s - 0.031 \, s)4.826 \, N = 0.294386 \, Ns$  for the time period. In each case, the value would just be the area under the curve.

#### EXERCISES

#### **Exercises**

1. Use the following unit equivalences to convert  $48.225\,m/s$  into units of miles per hour  $(mph)$ .

> $100 \, cm \; = \; 1 \, m$  $2.54 \, cm = 1 \, in$  $12 in = 1 ft$  $5280 ft = 1 mi$  $60 s = 1 min$  $60 \ min = 1 \ hr$

[Hint: Let's look at a conversion of  $100 \, \text{cm}$  into feet. Since  $2.54cm = 1in$ , and  $12in = 1ft$ , we know that  $1 = \frac{1}{2}in/2.54cm$ , that  $1 = 1 ft/12 in$  and that we can always multiply anything by <sup>1</sup> and keep it equa<sup>l</sup> to itself, so we an multiply in <sup>a</sup> way that units cancel, converting  $cm$  to  $ft$  as follows:

$$
100\,cm\cdot\frac{1\,in}{2.54\,cm}\cdot\frac{1\,ft}{12\,in} = \frac{100}{2.54\cdot12}ft
$$

Use the same idea to convert  $48.225\ m/s$  by converting both meters to miles and seconds to hours all in one long product of velocity and conversion factors.

2. Calculate the area of a rocket that has a cylindrical body with a diameter of  $1 + 51/64$  in with 4 fins that measure  $1/8$  in thick and would make a  $5 + 11/16$  *in* diameter circle if you rotated the ro
ket around its bodyylinder axis (see the diagram on the next page). [Hint: The area of a circle is  $\pi r^2$ . To onvert square in
hes into square entimeters, multiply by  $(2.54 \text{ cm/in})^2$ . To convert square centimeters to square meters, multiply by  $(1 \, m/100 \, cm)^2$ .

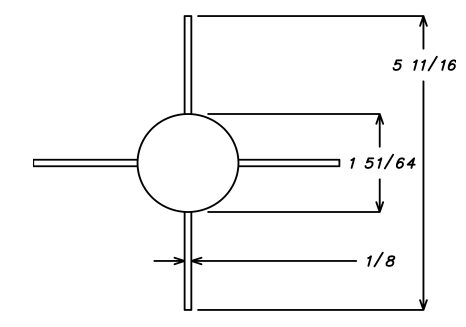

- 3. Suppose a rocket with a drag surface area  $A = 0.00226$   $m<sup>2</sup>$ and a drag coefficient  $C_D = 0.7$  is moving with a velocity  $v = 42.086 \ m/s$ . Using an air density  $\rho = 1.2 \ kg/m$ , calculate our estimate of the drag force  $\rho C_D A v^2/2$ . Now divide by the rocket mass  $m = 0.143 kq$  to find the corresponding acceleration.
- 4. Suppose you make <sup>a</sup> small hange in the shape of the ro
ket that reduces the drag coefficient by  $10\%$ . Do you think the effect on maximum velocity will be greater than, less than, or equal to  $10\%$ ? Why? How about the effect on apogee? Why?
- 5. Noticing from the table on page 21 that the rocket is expected to coast for about 3.24 seconds from a velocity of approximately  $42 m/s$ , do you think the speed of the rocket would be more, equal, or less than about  $42 \, m/s$  after falling for 3.24 seconds without a parachute (or similar device)? Why? [Hint: Consider the acceleration on the way up and the way down. Is it the same?
- 6. There is an interesting condition for the velocity that occurs when the drag exactly cancels the gravitational force pulling the rocket down. We call this the **terminal velocity**.
	- (a) What can you say about the change in velocity of the falling rocket at terminal velocity?
	- (b) Write an equation that sets the drag for
	e term equa<sup>l</sup> to the gravitational for
	e pulling the ro
	ket down by equating the gravitational force  $-mg$  to the drag force  $\rho C_D A v^2/2$

#### GENERATE DERIVED VALUES 65

let's review this, rewriting it more symboli
ally, so we'll know how to in
orporate it into the spreadsheet more easily.

We started with two consecutive points  $(x_1, y_1)$  and  $(x_2, y_2)$ . We then found the proportion of the change in vertical-axis values  $y_2-y_1$ , to the change in horizontal axis values,  $x_2-x_1$ , and formed the slope of the line as the ratio  $M = (y_2 - y_1)/(x_2 - x_1)$  that onverts horizontal units to verti
al units.

To find the intercept  $B$  of the line, we'll simply plug our first point  $(0.031 s, 0.946 N)$  and the approximate slope, 63.607  $N/s$ , into the slope-intercept equation for a line,  $y = Mx + B$ , and solve for  $B$  to find an approximate value of  $-1.029$ :

> $0.946 = 63.607 \cdot 0.031 + B$  $0.946 = 1.974607 + B$  $-1.029 \approx B$

Symbolically, we write this as:  $y_1 = Mx_1 + B$  or  $B = y_1 - Mx_1$ .

This gives us the formula for  $B$  in terms of  $M$  and the first point  $(x_1, y_1)$ , and we are ready to incorporate this into the *EstesC6* engine thrust sheet. Furthermore, we have already calculated some numeric values to check against. We'll enter the formulas into the first row of the thrust table for the engine and then drag the formulas down the table. Notice in our symbolic expressions, that the  $y$ 's correspond to thrust, and the  $x$ 's correspond to time. Even though the following cells are outputs, I leave their backgrounds uncolored.

Slope  $(N/s)$  C8:C39. We'll translate our symbolic expression for slope described above into a formula using relative cell references and enter it into cell C8 as:  $=(B9-B8)/(A9-A8)$ .

When you drag the formula down the table, check that the 2nd row entry is close to the approximate value we calculated above. Also, notice that the *Slope* cells toward the end of the

we'll find the **slope**  $M$  and **intercept**  $B$  for the pairs of points and store these values in the preadsheet elemented the 1st point of the store these values in the spreadsheet alongside the 1st point of the pair.

For example, consider the successive thrust measurement points  $(0.031\,s, \, 0.946\,N)$  and  $(0.092\,s, \, 4.826\,N)$ . First, let's find the slope  $M$  as the proportion of *thrust in Newtons* to *number of seconds*<br>for this time section of the thrust surve, We'll need to know not for this time-se
tion of the thrust urve. We'll need to know not only an in
rement of time in se
onds, but also the orresponding,  $\epsilon$ equivalent<sup>7</sup> increment of thrust in Newtons for this line segment section of the thrust curve:

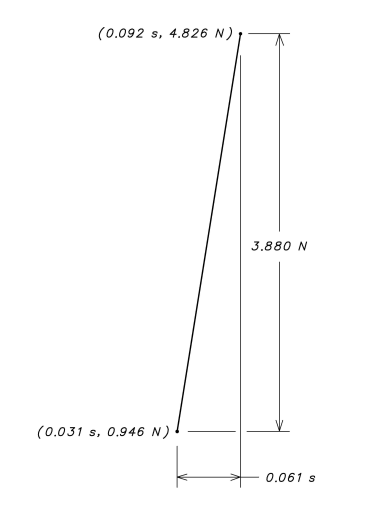

From the diagram we can see that for this section of the curve,  $3.880$  Newtons is proportional to  $0.061$  seconds, so that we can find the slope M as the ratio 3.880  $N/0.061 s$  or approximately  $62.607$   $N/s$ , M is a sert of conversion from seconds to Newtons  $63.607 N/s$ . M is a sort of conversion<sup>8</sup> from seconds to Newtons<br>for this apositio line secrecity. Peters we may an to the intersect for this specific line segment. Before we move on to the intercept,

#### EXERCISES

(on the way down there is no minus sign sin
e the drag pushes up).

- (
) Plug the numbers from the text into the equation.
- (d) Solve the equation in part (
) by manipulating the equation to first get  $v^2$  by itself on one side of the equation, then take the square roots of both sides to solve for  $v$ . Make sure you in
lude measurement units in the equation and arry them all the way through so that you have meaningful units for the terminal velo
ity solution.
- 7. How would increased humidity affect the drag?

This equivalence of increments gives us a conversion factor from seconds to Newtons for<br>a part of the survey in much the same may as equivalent massurement units did in exercise this part of the urve in mu
h the same way as equivalent measurement units did in exer
ise 1 of hapter 2.

<sup>&</sup>lt;sup>8</sup>The slope *M* is a conversion factor of increments. With increments, the origin (location (arc) of seconds or Newtons does not matter. If what you are calling time 0 and 1 seconds of zero) of se
onds or Newtons does not matter. If what you are alling time <sup>0</sup> and <sup>1</sup> se
onds is what I am calling time 10 and 11 seconds, then we can still both agree that the increment<br>is 1 second away if any mutches are not supplemented. Once we assessed for the origin with is 1 second even if our watches are not synchronized. Once we account for the origin with an offset B, we get the conversion from seconds to Newtons graphically depicted by the line<br>compart have segment here.

Mass cells (discussed later) form the input cells of the rocket engine sheet, color their background accordingly. The remaining cells we'll talk more about in the following se
tions.

- Time (s) A8:A39. These values (except for the first set of zeros and later Time values as described above) also come directly from the web page.
- Thrust  $(N)$  B8:B39. These values (except for the first set of zeros as des
ribed above) also ome dire
tly from the web page.

### Generate Derived Values

The values derived from the engine data fall into three ategories: Thrust Profile, Engine Impulse, and Engine Mass. We'll look at ea
h of these in order.

#### Thrust Profile

In order to take advantage of the thrust at each time increment of our trajectory calculations, we'll need to find th thrust for each time increment. However, our time increments do not match the thrust data points we've gathered. To resolve this problem, we'll take the approach of using a line segment to span the distance between two sample points. Then we'll use the line to find values of thrust for times between two data points. Finding appropriate values between data points (espe
ially in tabulated data) is known as interpolation, and since we are using a line to find the values between the points, it is known as **linear interpolation**<sup>6</sup>.

Recall the equation of a line,  $y = Mx + B$ , from exercise 11 of chapter 1. For each pair of successive thrust measurement points,

 $6$ Another way to think of this is as follows. Think of the thrust profile (the thrust curve) as <sup>a</sup> time-varying fun
tion: given <sup>a</sup> time, it <sup>y</sup>ields <sup>a</sup> thrust value. We approximate the thrust function in pieces (or piecewise), with each piece being a line segment. We end up with a piecewise linear approximation of the thrust function.

should appear. Make the sele
tions so that the data is deposited in the appropriate number of rows by two olumns (in our Estes C6 case, cells A8:B31). Now go back up to cells A8:B8 and enter zero in ea
h (this is missing in the data sets I've seen). Sele
t the  $\operatorname{cell}$  range  $\operatorname{A8:} \operatorname{E39}$  and format for numeric values with three decimal pla
es. Finally, enter Time values (to the next biggest tenth of <sup>a</sup> second, incrementing by a tenth of a second) for the remaining cells of the table so that we have values for the full table. Our use of the  $\mathit{vlookup}()$  spreadsheet function will require  $\mathit{Time}$  values in every slot of the table, starting with zero and in
reasing as you move down the table.

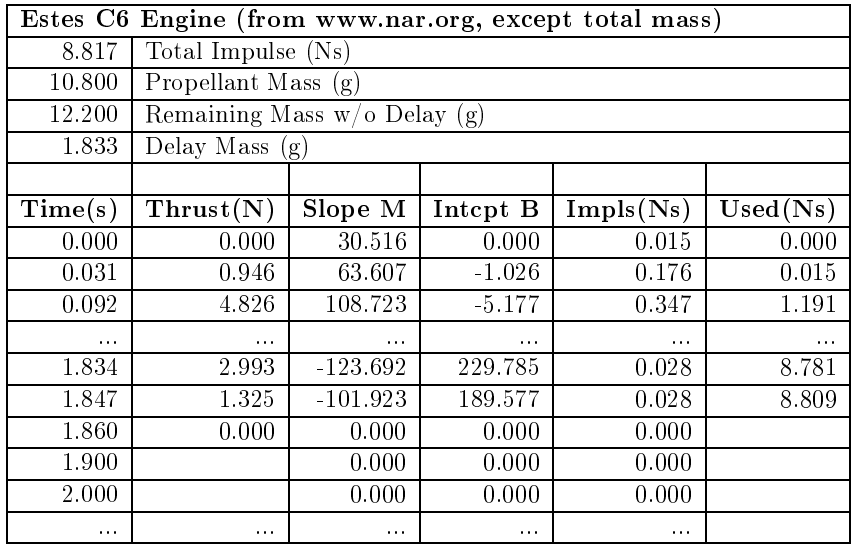

We'll have a separate sheet for each of the different engines we want to model in the  $\it Trajectory$  spreadsheet, and look up the sheet by the name on the tab. It is important that we put the thrust  $data$  in the same place for each of the different engines sheets, so that when we look things up based on the engine name, we find the values we're looking for in the same place on each sheet. Furthermore, the remaining spreadsheet stru
ture should also be the same for ea
h.

The *Time* and *Thrust* values together with some of the *Engine* 

# Chapter <sup>3</sup>

# Automate via Spreadsheet

In order to be able to automate calculations, check results, and  $\mathop{\mathrm{recognize}}$  and fix problems, it  $\mathit{really}$  is  $\mathit{necessary}$  to understand the al
ulations involved with tra je
tory estimations, and to do enoug<sup>h</sup> of them by hand that you ge<sup>t</sup> <sup>a</sup> goo<sup>d</sup> feeling for what is going on. However, when you have <sup>a</sup> set of thousands of detailed al
ulations that hange ea
h time you hange <sup>a</sup> parameter, there is no substitution for some sort of automation su
h as <sup>a</sup> spreadsheet. Think of a spreadsheet as <sup>a</sup> spe ial purpose programming language designedspecifically for organizing, calculating, and displaying numbers in the easiest general-purpose way possible. Rather than just leave you to it, dis
overing the highlights and <sup>p</sup>itfalls on your own, I'd like to offer the following advice to help you get started.

I'll try to keep the dis
ussion here at the right level, but if it seems that I'm overstating the obvious feel free to skim the text (or skip it altogether) and ge<sup>t</sup> down to the business of automating your tra je
tory estimates. On the other hand if it seems that <sup>I</sup> am going too fast or talking in <sup>g</sup>ibberish without explaining what's going on, you may have to ask someone for help, crack open either a spreadsheet manual or tutorial, then ome ba
k here and <sup>g</sup>ive it another go.

At the most basic level, a spreadsheet is a matrix (a two dimensional table of rows and columns) of cells. The **rows** are labeled with numbers, starting with <sup>1</sup> in the top-most row, and the

olumns are labeled with letters, starting with A in the left-most column. Each cell is specified with a column and row, such as D3, and can display either text or a numeric value. You can think of each numeric cell as a calculator that can hold either a number, or the result of a calculation specified by a formula.

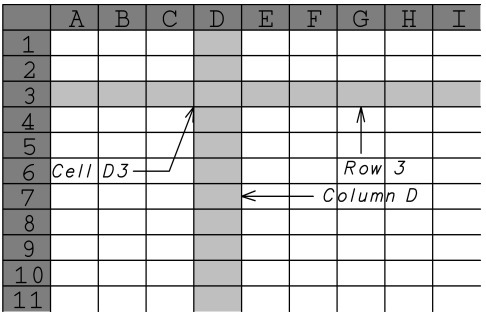

Formulas can reference (use the numeric values from) other ells in the spreadsheet. For example, you an enter <sup>a</sup> formula into ell C3 that adds the values of ells A1 and B2 by moving the ursor over the C3 cell, left-clicking it, and typing in:  $=A1+B2$ . This cell will now display the sum of the numeric values of cells A1 and B2. Changing the value in ell A1 or B2 will hange the result that is displayed in ell C3. Other ells an use the value ell C3 for their calculations. This is a good point to do exercises 1 and 2 to familiarize yourself with what we've covered so far if you haven't used spreadsheets before, or you've only used one <sup>a</sup> few times and you'd like to practice.

Now, let's talk about the different kinds of cells that we'll use to organize our spreadsheet and calculations. There will be **input** ells, where we enter numbers that we've measured (su
h as the mass of the ro
ket in grams, diameter of the body in in
hes), or text values that we'll use to specify information (such as the name of the rocket or the type of engine  $(C6-3)$ ). It will also be useful to have pre-pro
essed inputs, results of onversions or re
ombinations of inputs, that we'll call **derived input cells** containing such things as drag surface area, and rocket mass. Next, we'll have the **trajec**tory calculation cells that generate various numbers that form

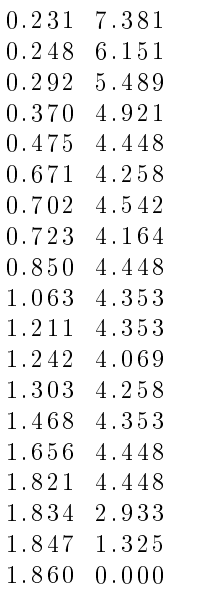

Now, open your trajectory estimate spreadsheet and notice the tabs at the bottom of the page. Each tab corresponds to one spreadsheet. Usually there are three sheets per file (named  $Sheet1$ ,  $Sheet2$ , and  $Sheet3$ , but you can *Insert*, *Append*, or *Remove* sheets by right-clicking a tab and making the appropriate selection. Rightclick on the trajectory estimate sheet tab and Rename it to  $Tra$ jectory or something similar. Next right-click on the tab to the right and Rename it to something like  $E$ stes $C$ 6. Notice that this also makes the sheet a
tive (brings it to the front so you an enter data).

Copy the data to the lipboard as follows. Make the window with the rocket engine thrust active. Select the thrust data (leftli
k in the upper left orner of the displayed numbers, drag down to the lower right corner while holding the click, then release). Copy it to the clipboard (select  $Edit$ , then  $Copy$  from the PDF viewer pull-down menu).

Finally, paste the data into the spreadsheet as follows. Make the spreadsheet window active. Position the cursor over the A9 cell, right-click, and select *Paste*. A Text Import Dialog box (or similar)

appropriate viewer on your omputer s
reen. The resemblan
e of the thrust profile plot to the burn front progression graph on page 4 <sup>g</sup>ives us onden
e in our theoreti
al model.

Advan
e to the se
ond page of the do
ument that lists the thrust profile as one pair of numbers per line. The first number is the  $\it time$ in seconds and the second is the *thrust in Newtons*. You'll copy and paste these values into your spreadsheet in the next se
tion.

If you are using a rocket engine for which you  $\operatorname{can}$ 't find a detailed thrust profile, don't despair. There are options, but they require more work. One possibility is to *adapt the theoretical model* we developed above to des
ribe the engine you are using so that the resulting trajectory estimates are improved<sup>4</sup>. The main problems will be knowing how to adapt the model and knowing how close to reality the model is. This brings us to a second option, which is, to measure the thrust profile yourself, under the supervision of  $\it a$  $\it qualityed~person$  (check with a local middle or high school science tea
her, they will probably want to set it up so that students an take part or observe)<sup>5</sup>.

### Load Engine Thrust Data

We'll assume the thrust profile data for the engine, an Estes  $C6$ engine in our example case, is displayed in a window on you computer and that you an opy it into your lipboard. Again, the  $data$  should be in a format that has the thrust profile as one pair of  $\mathop{\mathrm{numbers}}$  per line, the first being the time in  $\mathop{\mathrm{seconds}}$  and the  $\mathop{\mathrm{second}}$ being the thrust in Newtons:

 . 0 3 1 <sup>0</sup> . <sup>9</sup> <sup>4</sup> <sup>6</sup> . 0 9 2 <sup>4</sup> . <sup>8</sup> <sup>2</sup> <sup>6</sup> . 1 3 9 <sup>9</sup> . <sup>9</sup> <sup>3</sup> <sup>6</sup> . 1 9 2 <sup>1</sup> <sup>4</sup> . <sup>0</sup> <sup>9</sup> . 2 0 9 <sup>1</sup> <sup>1</sup> . <sup>4</sup> <sup>4</sup> <sup>6</sup>

 $^{4}$ If you do this, I'll be interested in the details.

5Again, if you take this route I'll be interested in the details.

the trajectory estimates using spreadsheet formulas. In addition we'll have post-pro
essing ells ontaining spreadsheet formulas to calculate important results such as apogee, maximum velocity and such, that we'll call **output cells**.

In addition, to help ourselves and others use the spreadsheet, we'll use  ${\bf comment}$  cells containing either formatting text or useful information about the spreadsheet. Furthermore, to make things even easier, we'll olor the ba
kground of ells depending on their type. The s
heme <sup>I</sup> use is green for input ells, yellow for derived input ells, orange for output ells, lear ba
kground (white) for omment and intermediate al
ulation ells, and gray for headings and titles.

Before we go any farther, I should also say a couple of things about specific spreadsheet programs since they differ slightly. The instructions in the chapter work with the  $Gnumeric^1$  spreadsheet, version 1.8.2. However, the same instru
tions should also work with either  $Microsoft\ Excel^2$ , or  $OpenOffice\ Calc^3$  with the following differences that matter to us:

- Function names in  $Gnumeric$  are in lower case, but in  $\emph{Excel}$ and *Calc* are in upper case.
- $\bullet$  Function parameters are separated with commas in  $\emph{Gnumeric}$ and  $\emph{Excel}$ , but with semicolons in  $\emph{Calc}$ .
- The  $\textit{vlookup}()$  spreadsheet function in  $Gnumeric$  has an optional 5th parameter that *Excel* doesn't, but we don't use it anyway. We'll look at this function more closely in the  $\it Derived$ Inputs se
tion below.

For example, we'd enter <sup>a</sup> formula su
h as =sum(A1,A2,C3:C5) for  $Gnumeric$ , but for  $\emph{Excel}$  we'd enter =SUM(A1,A2,C3:C5), and for  $Calc$  we'd enter:  $=\texttt{SUM(A1; A2; C3:C5)}$ .

<sup>1</sup>http://en.wikipedia.org/wiki/Gnumeri

 $^2$ http://en.wikipedia.org/wiki/Microsoft\_Excel

 $^3$ http://en.wikipedia.org/wiki/OpenOffice.org\_Calc

### Input Cells

It is better to keep the input ells in the upper left part of the spreadsheet, the default home position<sup>4</sup>, because this is the area that will show up in the window when you open the spreadsheet. On the next page is an example of what <sup>I</sup> am talking about and we'll go through it all in detail below, but first let me explain about the antiquated in
hes measuring units.

Most of my measurement tools are from my wood-shop where <sup>I</sup> do most of my measuring in inches and fractions of inches. However, this being <sup>a</sup> spreadsheet, meters or entimeters or whatever, are only <sup>a</sup> short onversion away (take <sup>a</sup> look ba
k at exer
ise <sup>1</sup> in chapter 2). Furthermore, a measurement such as  $1+51/64$  inches an be entered just as it is typed, provided you pre
ede it with an equals sign  $(=)$  to tell the spreadsheet you are entering a numeric expression. It will then show up in the spreadsheet as 1.797 if the ell is formatted to show 3 digits of pre ision.

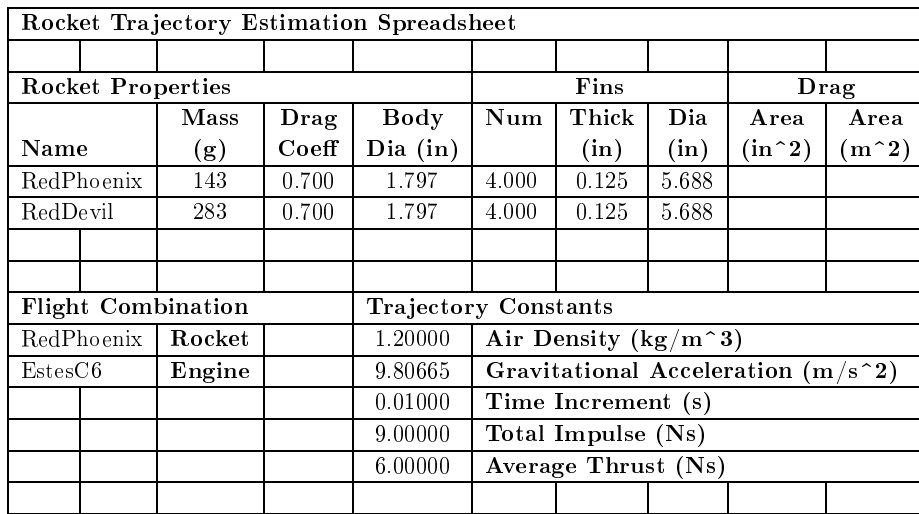

Let me say <sup>a</sup> few words about formatting. In order to have your table look like the one in this pamphlet, you'll need to do

#### GATHER ENGINE DATA 59

How can we incorporate all of this into improved trajectory estimates? At this point, there is no way around the use of <sup>a</sup> spreadsheet or computer program, and the best way for us to proceed is to use the spreadsheet constructed in exercise 5 of chapter 3. The general <sup>p</sup>lan is as follows.

We'll gather data for the engine of interest. Load it into our spreadsheet. Generate the derived values that we'll need. Modify the *Thrust* column of the spreadsheet to use tabulated thrust data via interpolated table lookup. Modify the Acceleration without Drag and Drag columns of the spreadsheet to use adjusted mass (due to burned propellant). Finally, we'll ompare results from the more accurate engine model to results of the constant-thrust model.

### Gather Engine Data

We start with actual engine thrust profiles of the rocket engine of choice. Thanks to the National Association of Rocketry<sup>3</sup>, the thrust profiles for many of the commercially available rocket engines are readily available on the internet at the following URLs:

- http://www.nar/org/
- http://www.thrustcurve.org/
- http://www.modelrockets.us/thrustcurves.php
- http://www.redarrowhobbies.
om/ estes\_model\_ro
ket\_engines.htm

For example, navigate your way on http://www.nar.org/ to the Rocket Motor Information link in the menu on the left margin of the page, then to the NAR Certified Motors link in the pop-up menu, then scroll down the table and click the  $C6$  link for motors manufactured by Estes. This should bring up a PDF file in an

 $\frac{4 \text{The } <\text{Ctrl}> \text{Home} > \text{ key combination will take you to the home position in the spread-}$ sheet.

<sup>3</sup>http://www.nar.org/

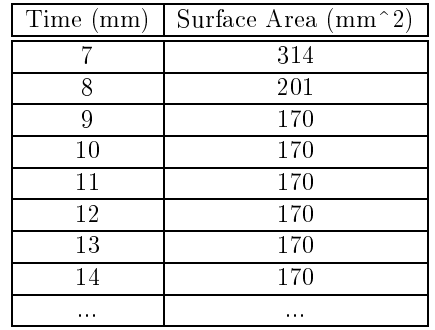

Let's take a look at that graphically:

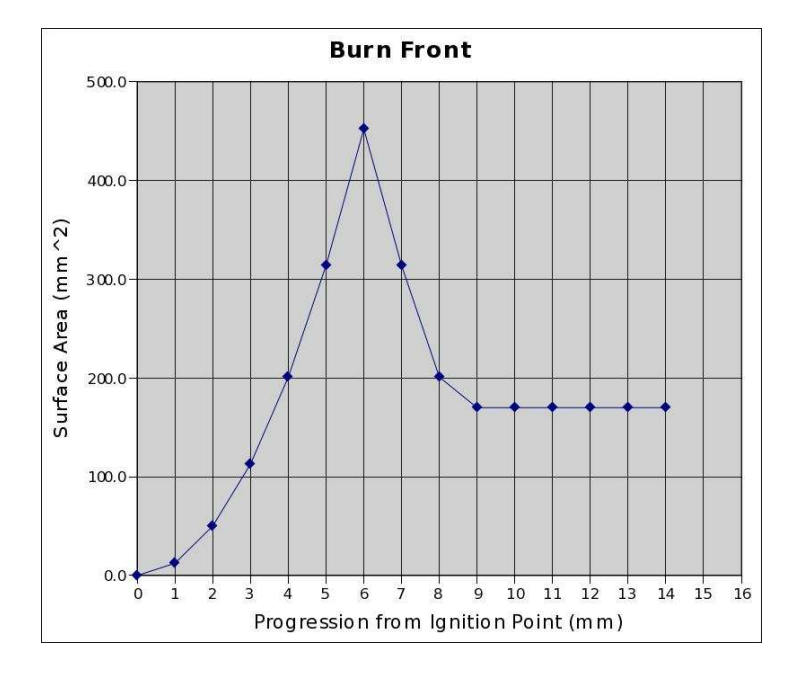

Re
all the reasoning that the surfa
e area of the burn is proportional to the engine thrust and suddenly you are looking at the rough shape (an estimate using our simplistic theoretical model) of the engine **thrust profile**! It isn't nearly the constnat engine thrust profile we used in our trajectory calculations of the previous hapters. Furthermore, as the fuel burns, the engine mass de
reases and further affects the trajectory calculations.

some formatting. First, from the main menu, select  $\textit{Format}$ , then  $Column, then Standard Width and enter the value 66 (points).$ Next, with the *Rocket Properties* table rows starting at cell A6 and extending though cells I9 (we write this  $\textbf{cell range}$  as  $\mathrm{A6:I9}) ,$ select the cell range D6:I9 as follows. Move the cursor over cell D6, leftli
k and hold the li
k while you drag the ursor over to ell I9, then release. The selected range of cells D6:I9 should be highlighted in a different color with a bounding box around the perimeter. Now that you have selected the range of cells, right-click inside the box and select  $Format$  Cells from the pop-up menu. Be sure the  $N$  $Number$  tab is selected, then select  $Number$  as the  $Category$ , scroll the number of *Decimal places* to 3, and click *OK*. Similarly, select the cell range J6:J9, and set the number of decimal places to 5.

Let me also say <sup>a</sup> word about the abbreviated labels. <sup>I</sup> kept them short so the table would fit on this page. In the spreadsheet they an be longer and more des
riptive. Just as important as des
riptive names are the units of the measurement the spreadsheet is designed to use. There is an old saying in Computer Science: Garbage in, garbage out. So, let's help ourselves remember what sort of values the numbers represent by in
luding units in the labels.

#### Ro
ket Properties

As you probably already have guessed, the rocket property cells will be one of the most important interfa
es for anyone using the spreadsheet. They should be prominent, well marked, and easy to understand. We'll organize these as <sup>a</sup> table for various ro
kets, as on
e you are involved in ro
ketry, you will probably have more than one ro
ket you'd like to analyze and keep all in one spreadsheet. Let's use a table with three rows to start.

Name (string) A6:A8. Be onsistent with your names as they are searched against using the  $\mathit{vlookup}()$  spreadsheet function (see  $Flight\ Combination\ below$ ).

- Mass  $(g)$  C6:C8. The mass in grams of the rocket including anything it will arry on its journey.
- Drag Coefficient (unitless) D6:D8. This really depends on the shape of your rocket, but as mentioned in chapter 2, I use 0.7. This value is used in the trajectory table to calculate drag.
- Body Diameter (in) E6:E8. Vernier calipers work well to measure diameters like this, but if you don't have <sup>a</sup> set and your rocket has a constant diameter all the way down to bottom, just use a ruler at the bottom of the rocket. If you have a more complicated rocket that has several different vertically aligned body diameters, measure the largest one. This measurement is used in the calculation of the drag surface area.
- Number of Fins (unitless) F6:F8. The number of fins around the body of the rocket. We'll need this to calculate the drag surfa
e area.
- Fin Thickness (in) G6:G8. The thickness of the fin. The thicker the fin, the more drag surface area.
- Fin Diameter (in) H6:H8. The diameter of the fins measured as follows. When you spin the rocket along its vertical axis, the points of the fins furthest away from the axis make a circle. We want the diameter of that circle (see the diagram for chapter 2) exercise 2). If there are an even number of evenly spaced fins, this is easy to measure right from the rocket with with vernier calipers or a ruler. For the case of three fins, see exercise 9.

#### Flight Combination

These specify to which rocket and engine combination the trajectory calculations apply. Both of these fields are names that are used as parameters in the  $v$ lookup() spreadsheet function. To save yourself grief, be onsistent with names and spelling.

Rocket (string) A11. The name of the rocket to lookup in the Rocket Properties table.

proportional to the area of the burn surfa
e. It turns out that the surfa
e area of <sup>a</sup> sphere is proportional to the square of its radius  $(4\pi r^2)$  to be precise), just as the perimeter of a circle is proportional to its radius  $(2\pi r)$ .

We'll take snapshots of the burn front as it progresses from ignition onward, with the snapshots equally spa
ed in time so that burn surfa
e advan
es about one millimeter for ea
h snapshot. Now, the inside diameter of a C6-X rocket engine casing is about 12 millimeters, so let's take <sup>a</sup> look at how the surfa
e area develops, measuring time in millimeters of burn, up until the burn front hits the cylinder walls. Note that  $4\pi$  is approximately 12.566:

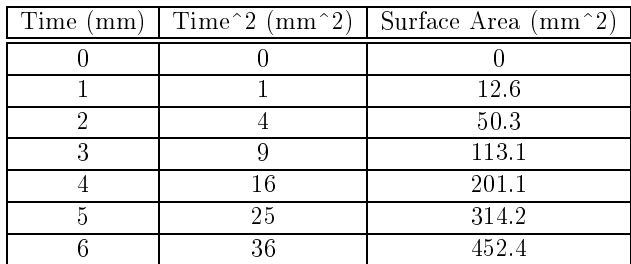

At this point, the burning spherical surface starts to run out of fuel at the cylinder walls of the rocket engine casing, and decreases in size steadily, approaching a curved, disk-shaped plunger of fire moving up the inside of the rocket engine cylinder. From our diagram, we can guess that the time from hitting the cylinder walls until there is only a disk shaped plunger of fire will take about 2 or 3 snapshots. At this point, the  $1/2$  sphere surface area is about 226.2 square millimeters, but the area of <sup>a</sup> disk with <sup>a</sup> 6 millimeter radius is  $\pi 6^2$  or about  $3.14 \cdot 36 = 113.04$  square millimeters. Let's say the curved disk has a surface area that is the average of these two, about 170 square millimeters. Then we might reasonably fill in the rest of the table as follows:

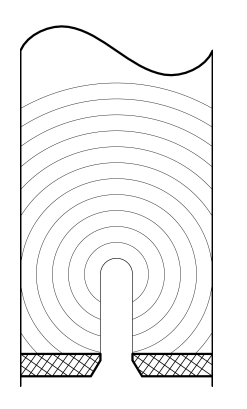

Notice the shallow hole in the bottom of the rocket engine. This is where the igniter is inserted and ignites the fuel (a substan
e similar to bla
k powder or gun powder, only pa ked and bound into <sup>a</sup> <sup>y</sup>lindri
al solid). The fuel starts burning at the ignitionpoint and spreads from there in <sup>a</sup> uniform way.

The engine thrust results from the mass of the gasses produced (approximately equal to the mass of the fuel) accelerating out the  $\,$ bottom of the rocket engine  $(F = ma)$ . The gasses are produced so fast that they pus<sup>h</sup> in all dire
tions. The <sup>p</sup>la
e with the least resistance is the bottom of the engine where the gas accelerates out. The shape of the exhaust hole (called a  ${\bf venturi})$  is important to the properties of the hot gas exhaust jet and thereby the fun
tioning of the engine.

Newton's law of equal action and reaction tells us that this a

elerating matter (hot exhaust gas) is transformed into an equa<sup>l</sup> force pushing the rocket engine in the opposite direction of the gas mass acceleration. Furthermore, we can now see that the force is in dire
t proportion to the amount of fuel burning, whi
h is an expanding ball of fire.

Let's assume the fuel burns in <sup>a</sup> homogeneous way (equal amounts and speeds in all directions) so that the resulting **burn surface** (or burn front) is spherical in shape, at least at first. Furthermore, we'll assume that the amount of for
e produ
ed at <sup>a</sup> <sup>g</sup>iven time is

Engine (string) A12. Eventually, your spreadsheet will use this to look up engine properties, but for now it is just informative.

### Trajectory Constants

We use these constants in our calculations and could code them dire
tly into the table. However, it is mu
h easier to hange the values once here, rather than change them (correctly) everywhere they are used throughout the spreadsheet (without missing any). These values might hange at some point (on <sup>a</sup> humid day, on top  $\alpha$  of a mountain, or if you need some really accurate estimates).

- Air Density ( $\text{kg/m}$ <sup>2</sup>) F11. As mentioned in chapter 2, we'll use  $1.2\ kg/m^3$ (air at sea level and low humidity).
- Gravitational Acceleration  $(m/s^2)$  F12. As in chapters 1 and 2, we'll assume the rocket is close to the earth's surface and use  $9.80665\ m/s^2$ .
- **Time Increment (s)** F13. As in chapters 1 and 2, let's use 0.01 seconds.
- Total Impulse (Ns) F14. This is the total impulse or thrust supplied by the ro
ket engine. In our immediate ase of <sup>a</sup> C6-Xengine, it is <sup>9</sup> Newton se
onds.
- **Average Thrust (N)** F15. This is the average thrust supplied by the rocket engine. In our immediate case of a C6-X engine, it is <sup>6</sup> Newtons.

#### Initial Conditions

Even though these two numbers are located in the *Trajectory Cal-* $\it{culations}$  table below, they really are inputs that specify the initial motion of the rocket and deserve a description here. More specifically, to calculate the trajectory of the rocket we need to know both

where it is initially, and how it is already moving before we start to apply velocity and height increments. In most cases, we'll enter zeros for both, but in case you investigate multistage rocketry (see exercise 8), you'll enter different values here for successive stages.

- Trajectory Calculations Initial Velocity F28. The initial velocity of the rocket in meters per second. It may be more convenient to enter this when you create the  $Trajector y Cal$ culations table below, but don't forget to use a colored background for the ell.
- Trajectory Calculations Initial Height G28. The initial height of the ro
ket in meters. Again, it may be more onvenient to enter this when you create the *Trajectory Calculations* table below, but don't forget to use <sup>a</sup> olored ba
kground for the ell.

## Chapter 4

# Engine Thrust and Mass

Now that we've covered the basic calculations, drag, and spreadsheets, we are ready to fine tune our trajectory estimates even more. Using the spreadsheet you constructed for exercise 5 of the last chapter, let's take a look at the difference 25 grams (about the mass of a C6-X engine), will make in the trajectory. Here are some of the output ell values:

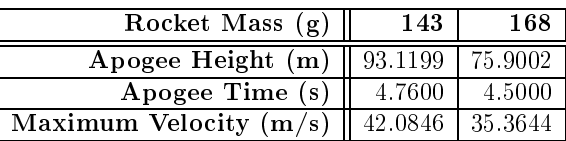

As the engines get bigger  $(D, E, and beyond)$ , their mass become a more significant factor in the trajectory. Also, remember that long before apogee, it is the mass of the fuel that has burned into gas and been left behind in Newton's third law of motion (a
tion and reaction<sup>1</sup>) that creating the rocket engine thrust.

At this point we need to understand how the fuel burns in more detail to come up with a better model of engine thrust and mass<sup>2</sup>. Let's take a look at a typical rocket engine in the figure below.

 $\frac{1}{1}$ One wording of Newton's third law is: To every action there is an equal and opposite reaction. Here, action means **momentum** (the product of mass and velocity, in symbols  $mv$ ), and the law is more widely known in modern physics as the conservation of momentum. <sup>2</sup>Thanks to Keith Packard for explaining this to me

# Derived Inputs

These are ells that use spreadsheet formulas to determine their numeri value. Some will use numeri expressions, others will use the  $\mathit{vlookup}()$  spreadsheet function. Either way, the values in the cells reference the input cells, but are themselves inputs to the trajectory calculations. We isolate them here to help simplify calculations and make them more omprehensible.

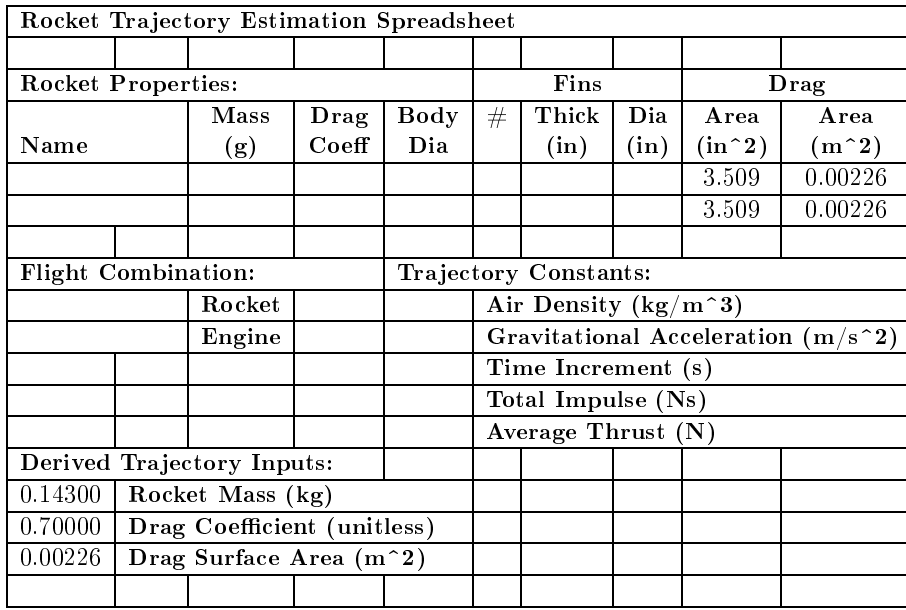

### Ro
ket Properties

We already have all the inputs required to determine the drag surface area, so let's let the spreadsheet calculate it from the components, then onvert it into MKS units.

At this point we'll need a technique I call **dragging formulas**. To start, you'll enter the formulas into the the first row of the table: cells I6 and J6 as described below. Next, select the cell range I6:J6. At this point you should have <sup>a</sup> box around the I6 and J6 ells with <sup>a</sup> square bla
k dot at the lower right hand orner of the box. Move the cursor over the black dot (it should change to a cross-hair), then left-click and drag down until the I and J columns are highlighted for the remaining two rows of the table. Release the left mouse button and the spreadsheet should have copied the formulas into the remaining rows of the table for you. Try exer
ise 4 to be
ome more familiar with dragging formulas and absolute vs relative referen
es. If all this seems <sup>a</sup> bit too mu
h to digest (even after a few tries), perhaps you can find a tutorial for your spreadsheet program to help you work through and be
ome more familiar these sorts of actions.

**Drag Area (in**  $\hat{ }$  2) I6:I8. For this cell we'll need some basic geometri formulas. We'll treat the drag surfa
e area of the fins as rectangles that have a length that starts at the rocket body diameter (cell E6) and extends to the fin diameter (cell H6). Noti
e that this is only half the distan
e H6-E6, so that when we multiply by the fin width (cell  $G6$ ) the area of a single fin rectangle will be  $G6*(H6-E6)/2$ . Multiplying by the number of fins (cell F6) gives us the area of all the fins as F6\*G6\*(H6-E6)/2.

Now we'll add in the area due to the rocket nose cone, assuming that it eventually takes on the area of the circular cross-section of the widest part of rocket body. We'll use the following formula for the area of a circle of radius  $r: \pi r^2$ . We have the diameter of the rocket body in cell E6, and can get the value of  $\pi$  from the function  $pi()$ , so we can calculate the area of the body as:  $pi() * (E6/2)^2$ .

For the final formula, we simply add together the two areas:  $=pi()*(E6/2)^2+F6*G6*(H6-E6)/2.$  Notice that since all of the input dimensions are measured in in
hes, the resulting area is in square in
hes.

Drag Area  $(m^2)$  J6:J8. To convert from square inches to square meters, we generate the conversion factor using the following

the final point A of the triangle, move the anchor of the ompass from point <sup>B</sup> to point C and swing an ar that interse
ts the previous ar to form point A. (See diagram on next page.)

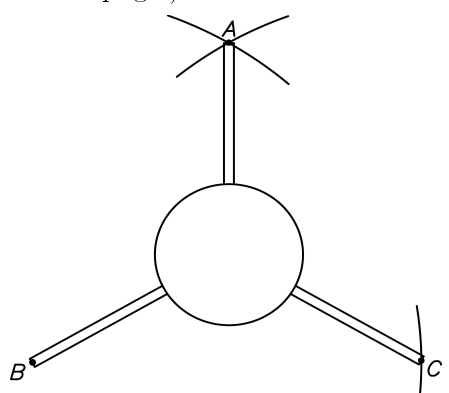

 $(b)$  Measure the diameter of the circle passing through the 3 points: Find the center of the circle, then insert the ompass an
hor at the enter and adjust so that the tip reaches the three points as closely as possible. Draw the circle, and measure the diameter with a ruler. [Hint: Euclid Book IV Proposition 5: Extend the perpendicular bisector of AB and AC until they intersect at circle's center.

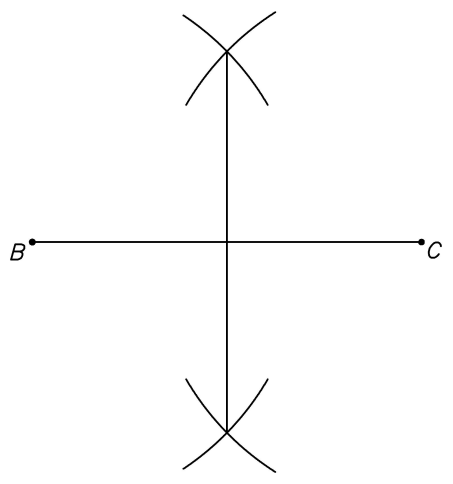

DERIVEDD INPUTS 37

equivalen
es:

$$
1 in = 2.54 cm
$$
  

$$
100 cm = 1 m
$$

These yield the following conversion factors:

$$
1 = \frac{2.54 \, cm}{1 \, in} \qquad \qquad 1 = \frac{1 \, m}{100 \, cm}
$$

which we multiply together to get the conversion factor for in
hes to meters as:

$$
\frac{2.54 \, cm}{1 \, in} \cdot \frac{1 \, m}{100 \, cm} = \frac{2.54 \, m}{100 \, in}
$$

We can easily do the math on the numeric part of this expression, reducing it to  $0.0254$  by shifting the decimal point two pla
es to the left (on
e for ea
h fa
tor of <sup>10</sup> in the denominator). Now to convert square inches to square meters, we need to square the inches-to-meters conversion factor:  $(0.0254)^2$ . We use this in combination with the drag area in square inches in ell I6 to onstru
t the formula for drag area in square meters: =I6\*0.0254^2 (remember that exponentiation takes pre
eden
e over multipli
ation).

### Derived Trajectory Inputs

These cells are more about selecting values than calculating them. They mainly extract the pertinent rocket properties from the table based on the name of the *Rocket Name* in *Flight Combination* section.

Rocket Mass (kg) A22. This cell is a combination lookup and onversion. We look up the mass of the ro
ket using the  $\textit{vlookup}()^5$  spreadsheet function. The v is for vertical (search- $\log$  across rows,  $hlookup()$  searches horizontally across columns).

for the D12 engine into the *Trajectory Constants* table, enter  $\operatorname{RedDevil}$  and  $\operatorname{EstesD12}$  for the  $\emph{Flight Combination}$  values, and make sure the initial velo
ity and height are zero. S
an through the numbers and he
k that they make sense. Record the  $Time, \; Velocity,$  and  $Height$  values at the time the engine cuts out. (Use the values from the row after the last non-zero thrust value, since that is where the last non-zero thrust is used.)

- (b) Now, enter the  $\emph{Total Impulse}$  and  $\emph{Average Thrust}$  values for the C6 engine into the *Trajectory Constants* table, enter RedPhoenix and EstesC6 for the Flight Combination values, and enter the velo
ity and height you olle
ted in part (a) for the initial velo
ity and height. Again, s
an through the numbers and check that they make sense. Record the apogee height and maximum velocity as results for the two stage flight. Sum the first stage engine cut-out time and the second stage apogee time as the flight time for the two stage flight.
- $9.$  In this exercise, we investigate measuring the fin diameter of a 3-fin rocket (assuming the fins are the same size and symmetri
ally spa
ed around the ro
ket body). You'll need a ruler, a ompass that an open to <sup>6</sup> in
hes, and a sheet of 8.5x11 blank paper.
	- ${\rm (a)}$   $\it Mark$  out the equilateral triangle consisting of the outer points of each fin (marked  $A$ ,  $B$ , and  $C$ ). If you don't actually have such a rocket, you'll first have to construct an equalateral triangle as follows. Orient the paper so it is wider than tall, drawa point B on the paper about <sup>2</sup> inches from the left edge and an inch up from the bottom edge. Open the compass to about 6 inches, place the an
	hor at point B and with the ompass tip mark asmall arc to the right. Pick a point on the arc about an in
	h up from the bottom edgeand label it C. Without removing the ompass an
	hor, swing it up to make an ar that rosses half way between points B and C. To mark

 $^5$ vlookup for Gnumeric, VLOOKUP for both Microsoft Excel and OpenOffice Calc. For information on the available fun
tions, their parameters, or use, onsult the help feature of your spreadsheet.

The parameters we'll use are as follows:

- *Value to match*. We want the input to come from A11. However, we specify this cell using the absolute reference \$A\$11 rather than the relative reference A11 (see exercise 4). This is not crucial in this context, but is a good habit when referring to fixed-location input cells rather than row or column-relative intermediate calculation cells.
- Range of table cells. We'll specify the fixed-location input table using absolute referen
es as: \$A\$6:\$J\$8.
- Column to select. The table value we want is the  $Mass$ , in the third olumn of the table, olumn C, so we use the value: 3.
- *Approximate?* This is an optional true-or-false (boolean) parameter with <sup>0</sup> representing false, and <sup>1</sup> representing true. We want an exact match, so we supply the value 0 here.
- $Return\ index?$  Again, this is an optional true-or-false (boolean) parameter that defaults to false, whi
h is just what we need. We won't even list the value so that we can export the spreadsheet in *Excel* format if we want.

Finally, once we have the mass in grams from the Rocket Properties table, we must multiply it by the conversion factor  $1\ kg/1000\ g$  to convert it into kilograms (MKS units): =vlookup(\$A\$11,\$A\$6:\$J\$8,3,0)/1000.

- Drag Coefficient (unitless) A23. This is similar to the Rocket *Mass* above, the main differences being that there is no conversion and rather than olumn C, this time we want the value in olumn D: =vlookup(\$A\$11,\$A\$6:\$J\$8,4,0).
- Drag Surface Area  $(m^2)$  A24. Similar to the Drag Coefficient above, ex
ept that rather than olumn D, this time we want olumn J: =vlookup(\$A\$11,\$A\$6:\$J\$8,10,0).

#### EXERCISES 51

- (g) Sele
t ell D3, drag the formula down to ell D6, and observe the resulting values and formulas.
- (h) Sele
t ell D2, drag the formula down to ell D5, and observe the resulting values and formulas.
- (i) Sele
t ells D4, D5, and D6 (D4:D6), drag the formulas to ells E4:E6, and observe the resulting values and formulas.
- 5. Create <sup>a</sup> spreadsheet to reprodu
e the tra je
tory al
ulations as des
ribed in this hapter.
- 6. Use the spreadsheet you constructed in exercise 5 to find the effect on apogee of  $+1\%$  variation in the following parameters:
	- (a) Total Impulse
	- (b) Rocket Mass
	- (c) Drag Coefficient
	- (d) Drag Surfa
	e Area
	- (e) Air Density
- 7. Extend the spreadsheet in exer
ise 5 by adding output ells that display the engine cut-off time and the coast time.
- 8. In this exercise, you estimate the trajectory of a **multistage** rocket (a rocket that has multiple parts, or stages, each part with its own engine), by adjusting the spreadsheet inputs. Stages are numbered in the order of firing. Now, refer to the table of Input Values on page 30. Use the RedPhoenix as the se
ond stage, and enter values for <sup>a</sup> new ro
ket alled the Red-Devil that has the same properties as the RedPhoenix, except for the increased mass of 115 grams (total mass of 258 grams) for the first stage booster. Furthermore, assume that the Red-Devil will use an Estes D12-0 engine with 17 Newton-seconds of total impulse for the first stage, and an Estes C6-5 engine for the se
ond stage.
	- (a) First, enter the RedDevil properties into the  $Rocket Prop$ erties table, the Total Impulse and Average Thrust values

numeric values are displayed.

- (b) Now left-click on the column label  $B$ , select  $Column \ Width$ , enter (or scroll to) the value 60, click  $OK$ , and, again, noti
e how the display hanges.
- (c) Now left-click on the column label  $B$ , select Format Cells, select *Numeric*, scroll the *Decimal places* to 3, click  $OK$ , and noti
e how the display hanges.
- (d) Again, left-click on the column label  $B$ , select  $\emph{Format}$  $Cells$ , select  $Numeric$ , this time scroll the  $Decimal$  places to 8, click  $OK$ , and notice how the display changes.
- (e) Finally, put the ursor over the dividing line between the olumnB and olumn C labels (it should be
ome a double headed, horizontal arrow), leftli
k and drag the size of column B right about an inch. Notice how the display hanges.
- 4. Cell reference *column letters* and *row numbers* can be either relative or absolute. The difference shows up when dragging a formula. A **relative reference**, such as C3, when dragged: right will be
ome D3, left will be
ome B3, up will be
ome C2, and down will be
ome C4. The olumn letter, row number, or both may be made absolute by pre
eding it with a dollar sign  $(\$)$ . For example,  $C\$3$  is an **absolute reference** that when dragged does not hange. Try the following in a newspreadsheet:
	- (a) Enter the value <sup>5</sup> in ell A1.
	- (b) Enter the following values in ells B2:B6: 10, 10, 5, 17, 9.
	- (
	) Enter the following values in ells C2:C6: 10, 10, 10, 20, 10.
	- (d) Enter the following formula in cell  $D2: = $A $1+100* $B2/$C2$ .
	- (e) Enter the following formula in ell D3: =\$A\$1+100\*B3/C3.
	- (f) Select cells  $D2$  and  $D3$ , drag the formulas to cells  $E2$  and E3, and observe the resulting values and formulas.

## Tra je
tory Cal
ulations

Primarily, these cells contain formulas to calculate the time-specific tra jectory estimate numeric values. For the purposes of this section, let's assume that the trajectory calculations span the cell range A28:G1028 as follows:

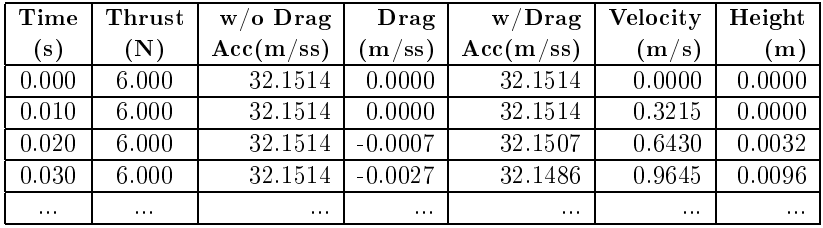

Noti
e that we have allotted <sup>1001</sup> rows for this table. Using a time increment of 0.01 seconds, this is about 10 seconds worth of tra je
tory information. That will be <sup>p</sup>lenty for the exmples we examine here in the text. To format your table to look like the one in this pamphlet, select cells A28:B1028 and format them as numbers with 3 decimal places, then select cells C28:G1028 and format them for 4 decimal places.

**Time (s)** A28:A1028. It is traditional to start the launch at  $t=0$ , so enter <sup>0</sup> into ell A28. For the following ell, A29, we'll use a formula that adds the *Time Increment* to cell A28. In this formula, we'll need the reference to cell A29 to be relative, but the referen
e to the time in
rement to be absolute so that when we drag the formula down the table, each cell adds the fixed-location time increment to the time value in the row above to ge<sup>t</sup> the urrent time. To ge<sup>t</sup> this to work, we enter the following formula into ell A29: =A28+\$F\$13.

Next, we'll drag the formula down the table to fill column A. Put the cursor over cell A28 and left-click it, then release it. Now, put the ursor over the square dot in the lower right hand orner of the box around ell A29, leftli
k it and hold the click while you drag the formula down the table. Once the ursor rea
hes the bottom of the visible ells, keep s
rolling and the pane should shift to allow the drag to proceed to new ells. It is <sup>a</sup> bit tri
ky to ge<sup>t</sup> the feeling for this, and it is mu
h easier with <sup>a</sup> tra
k-ball than <sup>a</sup> mouse, but there is no problem if you accidentally release the drag before you get to the bottom of the table: just drag the last ell that was opied down further in the same fashion.

If everything worked, you should see the time incrementing down column A by the time increment in cell F13. Try changing the *Time Increment* trajectory constant and verify that the entries in column A change accordingly (then change it ba
k).

Thrust (N) B28:B1028. With our ex
eedingly simple model of a ro
ket engine, we assume that at time zero the engine starts supplying its onstant thrust and ontinues to do so until all of its thrust is used up. One way to enter this into the spreadsheet is to use the Total Impulse (cell F14) and Average Thrust (cell F15) Trajectory Constants together with some logic in the following form: if (time \* average thrust)  $\leq$  total thrust, then supply average thrust, otherwise supply 0 thrust. Luckily, we can enter this into the first row thrust cell B28 almost as is using the  $if()$  function:  $=if(A28*F$15<=F$14$ ,  $F$15,0)$ .

Noti
e that we use absolute referen
es for the onstants and a relative referen
e for the time so that when we drag the formula down the table the constant references remain fixed, but the time is specific to the row of the cell.

Scroll the spreadsheet and verify the numbers in column B. You should see 6 in the columns where time  $\epsilon = 1.5$  seconds, and 0 for times greater. This should ontinue to be true even if you hange the Time In
rement . On the other hand, if you hange the Average Thrust to 11 what happens?

Acceleration without Drag  $(m/ss)$  C28:C1028. Without drag, this is the simplified expression for acceleration we found in

reference as follows. Move back to the B4 cell using the up arrow key, then start to enter the formula by pressing the " $=$ " key. This time, type in the letters for the function average, then press the " $($ " key to start the parameter list. Now use the up-arrow key twice to move to cell B2, then press and hold the  $\langle$ shift $\rangle$  key, then press the down-arrow key to move to cell B3. Notice that the entry area above the cells contains the value "=average(B2:B3". Finally, press the ")" key, and the  $\langle$  enter $\rangle$  key to complete the formula. Noti
e that the ell displays the average of the two values. Move back to the B4 cell using the up arrow key. Notice that the formula is now: "=average(B2:B3)".

- 2. This exer
ise shows one advantage to using the average() spreadsheet function. Perform each part of exercise 1 above, with the following exception: after each of the parts above, repeat the these actions:
	- (a) After entering ea
	h formula, insert <sup>a</sup> row between the two values in cells B2 and B3 by: left-clicking on the row 3 number on the left-hand side of the cells, and selecting Insert Row(s).
	- (b) Next enter the value 12.75 into the new ell B3 and observe the effect on the cell containing the average. Is the average value orre
	t for the three numbers?
	- (
	) Finally, delete the row by: leftli
	king on the row 3 number on the left-hand side of the cells, and selecting Delete  $Row(s)$ , and again observe the effect on the cell containing the average.

Why might you want to use the  $average()$  function rather than ode the arithmeti expression yourself?

- 3. This exer
ise gives you some pra
ti
e adjusting the display of numeri values.
	- (a) Start with <sup>a</sup> new spreadsheet and enter the following values in cells B2, B3, and B4:  $1.5, 2, =1/3$ . Notice how the

### **Exercises**

- 1. In this exer
ise you reate a spreadsheet that averages <sup>2</sup> values in various ways. To start, enter the following values into ells B2 and B3: 13.5 and 15.75.
	- (a) **Enter the formula directly** in cell  $B4$ :  $=(B2+B3)/2$ . Noti
	e that the ell displays the average of the two values.
	- (b) Enter the formula using the arrow keys to select<br>  $\mathbf{u} = \mathbf{u} \cdot \mathbf{v} + \mathbf{u} \cdot \mathbf{v} + \mathbf{u} \cdot \mathbf{v}$ **cell references** as follows. Move back to cell B4 with the up arrow key. Start the formula by pressing the  $\epsilon$  =" key, then the "(" key. Now, enter the cell references by using the up arrow key twi
	e (until the B2 ell is highlighted), pressing the " $+$ " key, then the down arrow key (until the B3 cell is highlighted), then follow with the ")" key, the "/" key, the "2" key, and the  $\langle$ enter $\rangle$  key. Notice that the ell displays the average of the two values. Move ba
	k to the B4 ell using the up-arrow key. Noti
	e that the formula is the same as in part (a).
	- $\left( \text{c} \right)$  Enter a formula using the  $sum()$  spreadsheet function using the arrow keys to select a cell range **reference** as follows. Move back to the B4 cell using the up arrow key, then start to enter the formula by pressing the "=" key. This time, type in the letters for the function " $sum$ ", then press the " $($ " key to start the parameter list. Now use the up arrow key twice to move to cell B2, then  ${\rm press}$  and hold the  $<$ shift $>$  key, then press the down-arrow key to move to cell B3. Notice that the entry area above the cells contains the value "=sum(B2:B3". Finally, press the ")" key, the "/" key, the "2" key, and the  $\langle \text{enter} \rangle$  key to omplete the formula. Noti
	e that the ell displays the average of the two values. Move back to the B4 cell using the up-arrow key. Notice that the formula is now: =sum(B2:B3)/2.
	- (d)  $\bm{\mathrm{Enter}}$  a formula using the  $\mathit{average}()$  spreadsheet function using the arrow keys to select a cell range

chapter 1:  $F_e/m - g$ . We have the engine *Thrust* in column B, the *Rocket Mass* in A22, and *Gravitational Acceleration* in F12, so our formula for ell C28 is easy: =B28/\$A\$22-\$F\$12.

Now drag the formula down the table, and s
roll through the spreadsheet to verify the numbers. Just to be sure, hange the ro
ket mass and verify that the numbers hange as expe
ted (then hange it ba
k).

 $\mathbf{Drag}\ (\mathbf{m}/\mathbf{ss})$   $\mathbf{D}28:\mathbf{D}1028$ . This is the most complicated formula of the table, not just be
ause it has many omponents, but also because there is a certain logical problem that must be<br> avoided or we'll end up with what is known as a circular reference. A **circular reference** is the spreadsheet equivalent of an infinite loop in programming. The problem is that we must calculate the drag using the velocity. However we calculate the velocity using the acceleration, which includes drag. So where do we start, and when do we stop? Like many subtle things, the timing is crucial!

Here is the way we'll break it down. We calculate the entries in a row for a given time as an estimate of the conditions that will exist at the specified time. In order to get to get the new estimates, we use the values from the previous row as  $\text{cond}_{i}$ . tions that are true and onstant right up until the time of the current row. This is not exactly a valid assumption, but is closer to being true with smaller and smaller time increments.

Let's see how this works. Using a *Time Increment* of 0.01 seconds, to get the *Velocity* increment for time 0.51, we use the *Acceleration* at time 0.50 multiplied by 0.01. Similarly, to calculate the  $Drag$  at time 0.51, we use the  $Velocity$  at time  $0.50$  that we assume is in effect right up to the time  $0.51$ .

Now let's code this into the spreadsheet. We'll enter a zero in cell D28, and then find a formula for cell D29 that uses the Velocity in row 28. The formula will give the magnitude of the value in our expression for drag that we calculated in chapter 2:  $\rho(h)C_DAv^2/2m$ . We'll deal with the minus sign shortly. In the mean time we just start <sup>p</sup>lugging in ell referen
es for values, being areful to use absolute referen
es for onstants and <sup>a</sup> relative referen
e for velo
ity:

#### \$F\$11\*\$A\$23\*\$A\$24\*F28\*F28/(2\*\$A\$22).

One final complication is fact that the drag opposes the velocity (which is not just a number, but a number and a direction). This means that whatever the sign of the velocity, the drag must have the opposite sign. Lu
kily, this is an issue which has come up in spreadsheets before and so there is a function  $sign()$  which returns the sign of a quantity as  $+1$  for positive values, -1 for negative values and 0 for zero. Using this, we can get the opposite sign of  $Velocity$  in cell F28 as:  $-sign(F28)$ . So we end up with our formula in cell D29 as:

#### =-sign(F28)\*\$F\$11\*\$A\$23\*\$A\$24\*F28\*F28/(2\*\$A\$22).

Again, drag the formula down the table. Right now, all the values will be 0, since we have not entered values for *Velocity* yet. However, once we do establish the Velocity values, scroll through the spreadsheet to check that the  $Draq$  numbers make sense. Check to see what happens if you change the  $Draq$  Coefficient, the Number of Fins, or Body Diameter, but be sure to hange them ba
k.

- Acceleration with Drag  $(m/ss)$  E28:E1028. Now that we have both Acceleration without Drag and Drag taken care of, it is an easy matter to add them together with a formula for cell E28 as: =C28+D28. Drag the formula down the table. With zero values in the  $Draq$  column, the numbers should be the same as for *Acceleration without Drag*. Once we establish values for Velocity, come back and check these values.
- Velocity  $(m/s)$  F28: F1028. Similar to  $Dmg$  above, we'll calculate the velocity for a specific time using the previous row's entries. This will work only for the second and subsequent velocities. We'll enter 0 in cell F28 (see *Initial Conditions* on

#### DEBUGGING 47

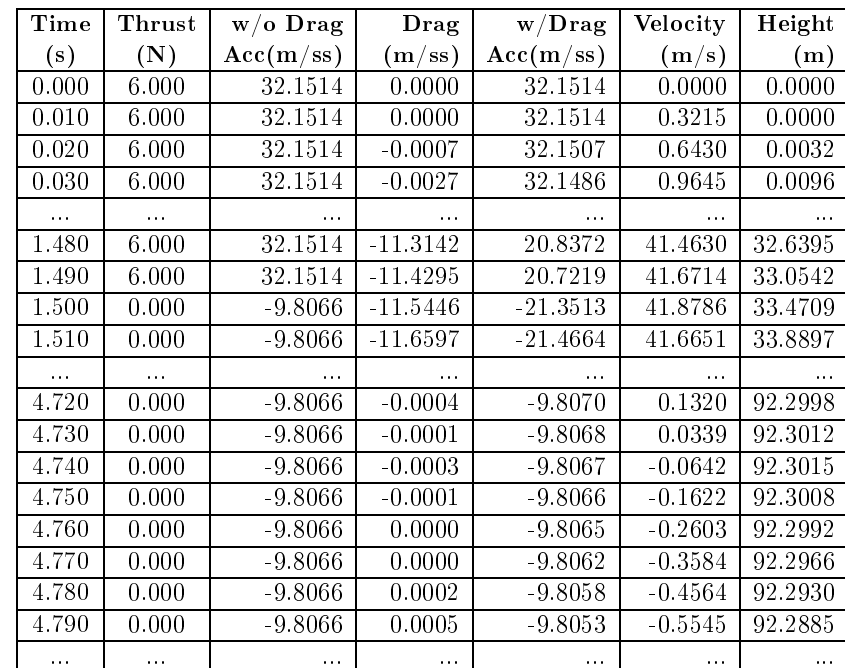

ode. Familiarity gets in the way of seeing what is a
tually written, and intent gets in the way of seeing what is really specified. If you an, ge<sup>t</sup> someone else to take <sup>a</sup> look at your formulas. This even works well if the person he
king does not know what you are al
ulating (as long as they ask lots of questions and make you explain why you used the formulas you did).

These tips may ome in handy:

- Verify the formulas by: sele
ting the ell with the formula, pla
ing the ursor at the end of the formula in the entry bar at the top of the page, and step through the formula with the left arrow key. As you do, *Gnumeric* will highlight the boundary in red of each cell that is referenced when the cursor is on the cell reference. *Excel* will highlight all of the cell boundaries with different colors. This will help you visually verify that you have the ells you intended.
- Focus your attention on key places where you know either what the values should be, or what things are likely to go wrong.
- $\bullet$  Use a calculator to check the numeric value of a cell you suspe
t is wrong, and tra
e the error ba
k to either the formula, spreadsheet fun
tion, or one of the ells being referen
ed. This is a technique known as  $error$  identification.
- Break down ompli
ated formulas into simpler ones that an be more easily checked by adding columns of cells to help track intermediate values.

Here are some key numbers that may help you he
k that your spreadsheet is working like mine. If you find a problem with my numbers, let me know!

page 33), then enter <sup>a</sup> formula into ell F29 and drag it down the table. The formula will multiply the constant  $\it Time~Incre$ ment by the previous row's *Acceleration with Drag* and add it to the previous row's  $Velocity: = $F$13*E28+F28.$ 

You should now be able to verify that the velocity increases steadily to the point at which the engine cuts out, and then steadily de
reases be
oming negative at the apogee. You should also be able to verify that the drag be
omes more negative as the velo
ity in
reases, goes to zero at apogee, and then be omes positive as the velo
ity be
omes negative, in
reasing as the velo
ity be
omes more and more negative.

 $\bf{Height}$   $\bf{(m)}$   $\bf{G28:}G1028.$  Similar to  $\it{Velocity},$  we'll calculate the  $Height$  for a specific  $Time$  using the previous row's entries. Again, this will only work for the second and subsequent  $Ve$ locity entries. We'll enter 0 in cell G28 (see *Initial Conditions* on page 33), then enter a formula<sup> $6$ </sup> into cell G29 and drag it down the table. The formula will multiply the constant  $\emph{Time}$ Increment by the previous row's *Velocity* and add it to the previous row's  $Height:$  =\$F\$13\*F28+G28.

You should now be able to verify that the height increases to the point at which the velocity becomes negative (apogee) and appears to hange very slowly there due to the small velo
ities near apogee.

 ${}^6$ Did anyone notice that you can just drag the formula for the first calculation of velocity from ell F29 to the rst al
ulated ell for height G29 rather than typing it all in and possibly making <sup>a</sup> mistake?

### Output Cells

These ells olle
t some of the most interesting information from the trajectory calculations.

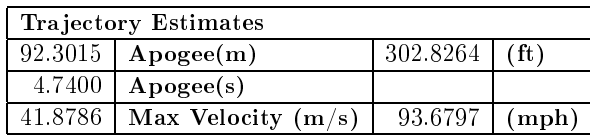

- Apogee  $(m)$  F22. It is easy to search the *Height* column for the largest value using the spreadsheet  $max()$  function: =max(G28:G1028).
- Apogee (ft) I22. To convert meters to feet (see exercise 1 chapter 2) we multiply by the conversion factor  $100/(2.54 \cdot 12)$ : =\$F\$22\*100/(2.54\*12).
- Apogee (s) F23. This formula is complicated by a couple of new functions:  $match()$  and  $index()$ . We first use match to find the index of the apogee within the trajectory table's  $Height$ column via: match (\$F\$22, G28: G1028, 0).

The third parameter, 0, specifies that we want an exact match. We then use the index value returned by  $match()$  to look up the corresponding  $Time$  value in column A using the  $index()$ function: =index(A28:A1028,match(\$F\$22,G28:G1028,0)).

- Maximum Velocity  $(m/s)$  F24. Search the Velocity column for the largest value: =max(F28:F1028).
- Maximum Velocity (mph) I24. Convert meters per second to miles per hour (see exer
ise <sup>1</sup> hapter 2): =\$F\$24\*60\*60\*100/(2.54\*12\*5280).

### Debugging

With luck, this chapter has given you enough guidance to start automating rocket trajectory estimate calculations. However, when dealing with a computer, you come face to face with the potential for frustrating problems ommuni
ating in an exquisitely limited and restricted language. If you get one tiny, little, thing, wrong, ... the spreadsheet may not understand what you mean, and may not even be able to point you in the right direction<sup>7</sup>. In the worst ase, it will not even tell you there is <sup>a</sup> problem, and you'll go about your business of assuming that the numbers showing up in your spreadsheet are orre
t.

There are steps you can take to assure yourself that the spreadsheet really is doing what you want, but it takes some extra work and patien
e. Essentially, you he
k and test that everything is working as designed. I've included *verification steps to take as you*  $build the spread sheet$ , but you can use the same steps even once the spreadsheet is built. However, it is easier to check things as you go.

One vluable tool at your disposal is that you have in this pamphlet the numbers for the calculations as they should be. You can use them to he
k your own spreadsheet by <sup>p</sup>lugging them in and check that you get the outputs listed here. This is one of the most basic testing strategies: use a known configuration as a test case and he
k against an expe
ted output.

Another strategy that is used is a code walk-through. In our case the computer code is not only the set of spreadsheet formulas, but also where in the spreadsheet the formulas are placed. Use the spreadsheet program itself to view the formulas behind the numbers and visually verify that they make sense. It is usually the ase that the person who wrote the code is not the best person to check the

<sup>&</sup>lt;sup>7</sup>When computers were constructed with electro-mechanical relays, bugs (flying insects) could, hypothetically, fly around and be trapped by a closing relay arm, preventing electrical current flow and a resulting mistake in computer function. Computing errors came to be known as bugs, and the terminology stuck. Removing mistakes, of course, is commonly known as debugging.